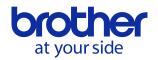

# PJ-600/700/800 Series Printer Raster Command Reference

PJ-622/623/662/663/673 722/723/763/763MFi/773 822/823/862/863/883

2022-4-18 Version 1.3

Brother Industries, Ltd.

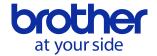

# Table of Contents

| 1. | Introduction | nn                                          | 1  |
|----|--------------|---------------------------------------------|----|
| 2. | Overview     |                                             | 2  |
| 3. | Print Data   |                                             | 3  |
|    | <b>3.1.</b>  | Print data overview                         | 3  |
|    | 3.2.         | Page data details                           | 5  |
|    | 3.2.1        | . Resolution                                | 5  |
|    | 3.2.2        | Page size (300 dpi model)                   | 6  |
|    | 3.2.3        | Page size (200 dpi model)                   | 9  |
|    | 3.2.4        | Raster line                                 | 11 |
| 4. | Status       |                                             | 13 |
|    | 4.1.         | Overview                                    | 13 |
|    | 4.2.         | Definitions of each part                    | 14 |
|    | 4.2.1        | Series/model                                | 14 |
|    | 4.2.2        | Battery and Power Supply Information        | 14 |
|    | 4.2.3        | Error information 1 and error information 2 | 15 |
|    | 4.2.4        | Paper width and length                      | 16 |
|    | 4.2.5        | Paper loaded                                | 16 |
|    | 4.2.6        | Status type                                 | 17 |
|    | 4.2.7        | Phase type and phase number                 | 17 |
|    | 4.2.8        | Notification number                         | 18 |
| 5. | Command      | l                                           | 19 |
|    | 5.1.         | Overview                                    | 19 |
|    | 5.2.         | Command details                             | 20 |
|    | 5.3.         | Utility Command details                     | 29 |
|    | 5.3.1        | PJ-600 Series Utility Command details       | 29 |
|    | 5.3.2        | PJ-700 Series Utility Command details       | 42 |
|    | 5.3.3        | Series Utility Command details              | 44 |
|    | 5.3.4        | PJ-800 Series Utility Command details       | 46 |
|    | <b>5.4.</b>  | Returned data for retrieve commands         | 50 |
| 6. | Flow Char    | rts                                         | 53 |
|    | 6.1.         | USB/Bluetooth/IrDA/Network Printing flow    | 54 |
|    | 6.2.         | USB/Bluetooth/IrDA Error flow               | 56 |
|    | 6.3.         | USB/Bluetooth/IrdA Cooling flow             | 57 |
| 7. | USB Spec     | cifications                                 | 58 |
| 8. | Compatibi    | lity and Support Information                | 59 |
|    | 8.1.         | Compatibility with PJ-500 series printers   | 59 |
|    | <b>8.2.</b>  | nquiry                                      | 59 |

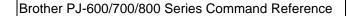

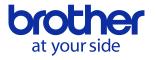

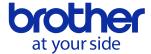

#### 1. Introduction

This material provides the necessary information for directly controlling the Brother PJ-600 series printer (hereafter, referred to as "PJ unit"). This information is provided assuming that the user has full understanding of the operating system being used and basic mastery of USB/Bluetooth/IrDA and networks in a developer's environment.

Details concerning the USB interface are not described in this material. If a USB interface is being used, refer to "7. USB Specifications" to prepare the interface.

We accept no responsibility for any problems caused by programs that you develop using the information provided in this material, affecting software, data or hardware, including the Brother PJ unit, and any problems resulting directly or indirectly from them. These materials are provided in their current condition, and we assume no responsibility for their content. Use this material only if you accept these terms.

This material shall not be reproduced, in part or in full, without prior approval. In addition, this material shall not be used as evidence in a lawsuit or dispute in a way that is unfavorable towards our company.

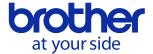

#### 2. Overview

The printing procedure is described below. For detailed flow charts, refer to "6. Flow Charts" For details on each command, refer to "5. Command Reference".

#### 1. Open USB/Bluetooth Serial/IrDA/Network port

Open the USB/Bluetooth Serial/IrDA/network port in the operating environment. In addition, since the procedure for opening the USB port is not described in this material, perform the appropriate operation for the environment being used.

#### 2. Check machine status

The "Status information request" command is sent to the printer, the status information received from the printer is analyzed, and then the status of the printer is determined. For details on the "Status information request" command and on the definition of "status", refer to "Status information request" in "Command Reference".

Printing is possible if the analysis results show that the following conditions are met.

- Paper compatible with the print data is installed in the printer.
- No error has occurred.

This step is not necessary with a unidirectional transmission.

#### 3. Send print data

The print data is sent. The structure of the print data is explained in the next section, "3. Print Data".

#### 4. Confirmation of printing completion

When printing is completed, the status is sent from the printer. This status is analyzed and, if printing is completed, one page is printed. If the print job has multiple pages, 2 through 4 are repeated. In addition, the status is not sent with a unidirectional transmission.

#### 5. Close USB/Bluetooth Serial/IrDA/Network port

After all printing is finished, close the port.

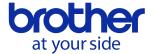

# 3. Print Data

#### 3.1. Print data overview

The print data is constructed of the following: ① Initialization data, ② Printing commands and ③ Print command. If the print job consists of multiple pages, ② through ③ are repeated.

#### 1. Initialization data

The beginning of the job is specified only once.

| Sequence | Command Name        | Description/Example                                      |
|----------|---------------------|----------------------------------------------------------|
| 1        | Invalid command 700 | Sends the "invalid" command to the PJ unit, then clears  |
|          | bytes               | raster data remaining in the unit.                       |
|          |                     | 00 H, 00 H, 00 H, ,00 H                                  |
| 2        | Switch command mode | Switches the command mode of the PJ unit.                |
|          |                     | 1B H , 69 H , 61 H , 00 H                                |
| 3        | Initialize          | Initializes the print buffer.                            |
|          |                     | 1B H , 40 H                                              |
| 4        | Set 2-ply mode      | To specify the disable setting for 2-ply paper:          |
|          |                     | 1B H, 7E H, 70 H, 00 H                                   |
| 5        | Set density         | Specifies the print density. To set the density to 5:    |
|          |                     | 1B H, 7E H, 64 H, 80 H, 00H                              |
| 6        | Set form feed mode  | Specifies the operation that is performed when the "Form |
|          |                     | Feed" command is received.                               |
|          |                     | To feed according to the paper size specified with the   |
|          |                     | "Set paper height" command (step 9):                     |
|          |                     | 1B H, 7E H, 66 H, 01 H                                   |
| 7        | Set dash line print | To turn off printing of the dashed line:                 |
|          |                     | 1B H, 7E H, 2D H, 00 H                                   |
| 8        | Set paper width     | Specifies the paper width. For A4 on a 300 dpi model:    |
|          |                     | 1B H, 7E H, 77 H, 2C H, 01 H                             |
| 9        | Set paper height    | Specifies the paper size. For A4 on a 300 dpi model:     |
|          |                     | 1B H, 7E H, 68 H, E4 H, 0C H                             |

<sup>\*</sup>If an unlimited length or custom paper size is selected, use "Set paper length" command in step 9.

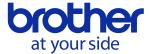

#### 2. Printing commands

Repeat for each raster line in the print job.

| Sequence | Command Name       | Description/Example                                        |
|----------|--------------------|------------------------------------------------------------|
| _        | Set left margin    | Moves the cursor the specified distance from the left edge |
|          |                    | of the printable area in the X direction.                  |
|          |                    | 1B H, 7E H, 24 H, {n1}, {n2}                               |
| _        | 1 Raster line data | Sends the raster line data.                                |
|          | transfer           | To send 300 bytes of data:                                 |
|          |                    | 1B H, 7E H, 2A H, 2C H, 01 H, FF H, FF H                   |
| _        | Multi-line feed    | Terminates raster line data and feeds 1 or more lines.     |
|          |                    | 1B H, 7E H, 4A H, {n1}                                     |

#### Note:

"Set left margin" and "1 Raster line data transfer" commands can be sent more than once per line

Example: The raster line data shown below can be sent with the following commands.

In addition, it is recommended that the "set left margin" command be used when a blank space extends for 16 bytes or more.

Set left margin: 1BH, 7EH, 24H, 10H, 00H

Raster line data transfer: 1BH, 7EH, 2AH, 02H, 00H, 1FH, F8H

Set left margin: 1BH, 7EH, 24H, 30H, 00H

Raster line data transfer: 1BH, 7EH, 2AH, 01H, 00H, 3CH

Multi-line feed: 1BH, 7EH, 4AH, 01H

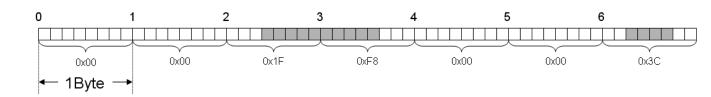

#### 3. Print command

Specified at the end of the page.

| Opcomed at the | specified at the end of the page. |                              |  |  |  |  |  |  |  |  |  |
|----------------|-----------------------------------|------------------------------|--|--|--|--|--|--|--|--|--|
| Sequence       | Command Name                      | Description/Example          |  |  |  |  |  |  |  |  |  |
| _              | Form feed                         | Specifies the end of a page. |  |  |  |  |  |  |  |  |  |
|                |                                   | 1BH, 7EH, 0CH                |  |  |  |  |  |  |  |  |  |

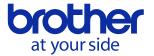

# 3.2. Page data details

Information on the values for the printed page size is provided below.

# 3.2.1. Resolution

| Model                                 | Resolution                          |
|---------------------------------------|-------------------------------------|
| 200 dpi (PJ-622/662/722/762/822/862)  | 203 dpi in main scan direction,     |
|                                       | 200 dpi in secondary scan direction |
| 300 dpi                               | 300 dpi in main scan direction,     |
| (PJ-623/663/673/723/763/763MFi/773/82 | 300 dpi in secondary scan direction |
| 3/863/883)                            |                                     |

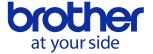

# **3.2.2.** Page size (300 dpi model)

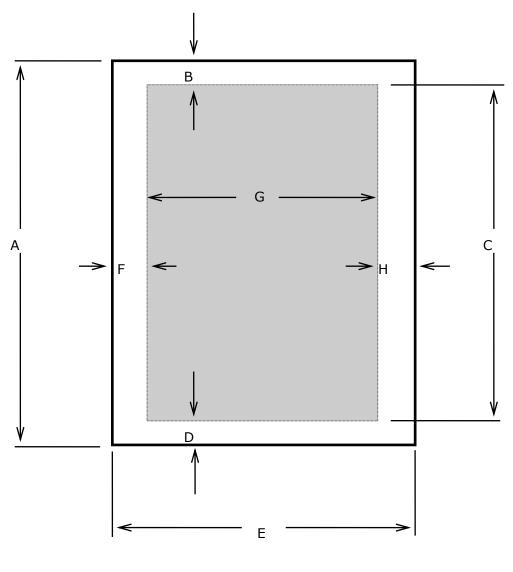

A: Length

B: Top margin

C: Print area length

D: Bottom margin

E: Width

F: Left margin

G: Printable area width

H: Right margin

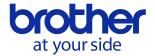

# Fixed length

\*When the paper type is set to "cut sheet" or "perforated roll retracts"

| Paper  | А          | В       | С          | D        | E         | F       | G         | Н       |
|--------|------------|---------|------------|----------|-----------|---------|-----------|---------|
| A4     | 297.0 mm   | 2.5 mm  | 279.4 mm   | 15.0 mm  | 210.0 mm  | 3.4 mm  | 203.2 mm  | 3.4 mm  |
|        | 3507 dots  | 30 dots | 3300 dots  | 177 dots | 2480 dots | 40 dots | 2400 dots | 40 dots |
| Legal  | 355.6 mm   | 2.5 mm  | 347.1 mm   | 5.9 mm   | 215.9 mm  | 3.6 mm  | 208.6 mm  | 3.6 mm  |
|        | 4200 dots  | 30 dots | 4100 dots  | 70 dots  | 2550 dots | 43 dots | 2464 dots | 43 dots |
| Letter | 279.4 mm   | 2.5 mm  | 270.9 mm   | 5.9 mm   | 215.9 mm  | 3.6 mm  | 208.6 mm  | 3.6 mm  |
|        | 3300 dots  | 30 dots | 3200 dots  | 70 dots  | 2550 dots | 43 dots | 2464 dots | 43 dots |
| A5     | 210.0mm    | 2.5 mm  | 193.8 mm   | 13.6 mm  | 148.0 mm  | 3.4 mm  | 141.2 mm  | 3.4 mm  |
|        | 2480 dots  | 30 dots | 2289 dots  | 161 dots | 1748 dots | 40 dots | 1668 dots | 40 dots |
| Custom | 50.8 mm    | 2.5 mm  | 42.3 mm    | 5.9 mm   | 101.6 mm  | 3.4 mm  | 94.8 mm   | 3.4 mm  |
| Size   | 600 dots   | 30 dots | 500 dots   | 70 dots  | 1200 dot  | 40 dots | 1120 dots | 40 dots |
| Min    |            |         |            |          |           |         |           |         |
| Custom | 2540.0 mm  | 2.5 mm  | 2531.5 mm  | 5.9 mm   | 215.9 mm  | 3.4 mm  | 208.6 mm  | 3.9 mm  |
| Size   | 30000 dots | 30 dots | 29900 dots | 70 dots  | 2550 dot  | 40 dots | 2464 dot  | 46 dots |
| Max    |            |         |            |          |           |         |           |         |

\*When the paper type is set to "roll"

|        | no paper type i |          |            |         | l         |         | 1         |         |
|--------|-----------------|----------|------------|---------|-----------|---------|-----------|---------|
| Paper  | А               | В        | С          | D       | Е         | F       | G         | Н       |
| A4     | 297.0 mm        | 11.9 mm  | 279.1 mm   | 5.9 mm  | 210.0 mm  | 3.4 mm  | 203.2 mm  | 3.4 mm  |
|        | 3507 dots       | 140 dots | 3297 dots  | 70 dots | 2480 dots | 40 dots | 2400 dots | 40 dots |
| Legal  | 355.6 mm        | 11.9 mm  | 337.8 mm   | 5.9 mm  | 215.9 mm  | 3.6 mm  | 208.6 mm  | 3.6 mm  |
|        | 4200 dots       | 140 dots | 3990 dots  | 70 dots | 2550 dots | 43 dots | 2464 dots | 43 dots |
| Letter | 279.4 mm        | 11.9 mm  | 261.6 mm   | 5.9 mm  | 215.9 mm  | 3.6 mm  | 208.6 mm  | 3.6 mm  |
|        | 3300 dots       | 140 dots | 3090 dots  | 70 dots | 2550 dots | 43 dots | 2464 dots | 43 dots |
| A5     | 210.0mm         | 11.9 mm  | 192.2 mm   | 5.9 mm  | 148.0 mm  | 3.4 mm  | 141.2 mm  | 3.4 mm  |
|        | 2480 dots       | 140 dots | 2270 dots  | 70 dots | 1748 dots | 40 dots | 1668 dots | 40 dots |
| Custom | 50.8 mm         | 11.9 mm  | 33.0 mm    | 5.9 mm  | 101.6 mm  | 3.4 mm  | 94.8 mm   | 3.4 mm  |
| Size   | 600 dots        | 140 dots | 390 dots   | 70 dots | 1200 dots | 40 dots | 1120 dots | 40 dots |
| Min    |                 |          |            |         |           |         |           |         |
| Custom | 2540.0 mm       | 11.9 mm  | 2522.2 mm  | 5.9 mm  | 215.9 mm  | 3.4 mm  | 208.6 mm  | 3.9 mm  |
| Size   | 30000 dots      | 140 dots | 29790 dots | 70 dots | 2550 dots | 40 dots | 2464 dots | 46 dots |
| Max    |                 |          |            |         |           |         |           |         |

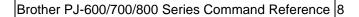

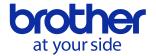

\*When the paper type is set to "perforated roll"

| Paper  | A          | В        | С          | D        | E         | F       | G         | Н       |
|--------|------------|----------|------------|----------|-----------|---------|-----------|---------|
| A4     | 297.0 mm   | 11.9 mm  | 268.9 mm   | 16.1 mm  | 210.0 mm  | 3.4 mm  | 203.2 mm  | 3.4 mm  |
|        | 3507 dots  | 140 dots | 3177 dots  | 190 dots | 2480 dots | 40 dots | 2400 dots | 40 dots |
| Legal  | 355.6 mm   | 11.9 mm  | 327.6 mm   | 16.1 mm  | 215.9 mm  | 3.6 mm  | 208.6 mm  | 3.6 mm  |
|        | 4200 dots  | 140 dots | 3870 dots  | 190 dots | 2550 dots | 43 dots | 2464 dots | 43 dots |
| Letter | 279.4 mm   | 11.9 mm  | 251.4 mm   | 16.1 mm  | 215.9 mm  | 3.6 mm  | 208.6 mm  | 3.6 mm  |
|        | 3300 dots  | 140 dots | 2970 dots  | 190 dots | 2550 dots | 43 dots | 2464 dots | 43 dots |
| A5     | 210.0mm    | 11.9 mm  | 182.0 mm   | 16.1 mm  | 148.0 mm  | 3.4 mm  | 141.2 mm  | 3.4 mm  |
|        | 2480 dots  | 140 dots | 2150 dots  | 190 dots | 1748 dots | 40 dots | 1668 dots | 40 dots |
| Custom | 50.8 mm    | 11.9 mm  | 22.9 mm    | 16.1 mm  | 101.6 mm  | 3.4 mm  | 94.8 mm   | 3.4 mm  |
| Size   | 600 dots   | 140 dots | 270 dots   | 190 dots | 1200 dots | 40 dots | 1120 dots | 40 dots |
| Min    |            |          |            |          |           |         |           |         |
| Custom | 2540.0 mm  | 11.9 mm  | 2512.0 mm  | 16.1 mm  | 215.9 mm  | 3.4 mm  | 208.6 mm  | 3.9 mm  |
| Size   | 30000 dots | 140 dots | 29670 dots | 190 dots | 2550 dots | 40 dots | 2464 dots | 46 dots |
| Max    |            |          |            |          |           |         |           |         |

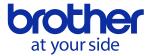

# **3.2.3.** Page size (200 dpi model)

Fixed length

\*When the paper type is set to "cut sheet" or "perforated roll retract"

|          | - 1 - 1 - 71 - |         |            |          |           |         |           |         |
|----------|----------------|---------|------------|----------|-----------|---------|-----------|---------|
| Paper    | Α              | В       | С          | D        | Е         | F       | G         | Н       |
| A4       | 297.0 mm       | 2.5 mm  | 279.4 mm   | 15.0 mm  | 210.0 mm  | 3.4 mm  | 203.2 mm  | 3.4 mm  |
|          | 2338 dots      | 20 dots | 2200 dots  | 118 dots | 1654 dots | 27 dots | 1600 dots | 27 dots |
| Legal    | 355.6 mm       | 2.5 mm  | 347.1 mm   | 6.0 mm   | 215.9 mm  | 4.3 mm  | 207.2 mm  | 4.3 mm  |
|          | 2800 dots      | 20 dots | 2733 dots  | 47 dots  | 1700 dots | 34 dots | 1632 dots | 34 dots |
| Letter   | 279.4 mm       | 2.5 mm  | 270.9 mm   | 6.0 mm   | 215.9 mm  | 4.3 mm  | 207.2 mm  | 4.3 mm  |
|          | 2200 dots      | 20 dots | 2133 dots  | 47 dots  | 1700 dots | 34 dots | 1632 dots | 34 dots |
| A5       | 210.0 mm       | 2.5 mm  | 193.8 mm   | 13.6 mm  | 148.0 mm  | 3.4 mm  | 141.1 mm  | 3.4 mm  |
|          | 1653 dots      | 20 dots | 1526 dots  | 107 dots | 1165 dots | 27 dots | 1111 dots | 27 dots |
| Custom   | 50.8 mm        | 2.5 mm  | 42.2 mm    | 6.0 mm   | 101.6 mm  | 3.4 mm  | 94.7 mm   | 3.4 mm  |
| Size Min | 400 dots       | 20 dots | 333 dots   | 47 dots  | 800 dots  | 27 dots | 746 dots  | 27 dots |
| Custom   | 2540.0 mm      | 2.5 mm  | 2531.4 mm  | 6.0 mm   | 215.9 mm  | 3.4 mm  | 207.2 mm  | 5.2 mm  |
| Size     | 20000 dots     | 20 dots | 19933 dots | 47 dots  | 1700 dots | 27 dots | 1632 dots | 41 dots |
| Max      |                |         |            |          |           |         |           |         |

\*When the paper type is set to "roll"

|          | ne paper type i |         |            |         |           |         |           |         |
|----------|-----------------|---------|------------|---------|-----------|---------|-----------|---------|
| Paper    | Α               | В       | С          | D       | E         | F       | G         | Н       |
| A4       | 297.0 mm        | 10.9 mm | 280.0 mm   | 6.0 mm  | 210.0 mm  | 3.4 mm  | 203.2 mm  | 3.4 mm  |
|          | 2338 dots       | 93 dots | 2198 dots  | 47 dots | 1654 dots | 27 dots | 1600 dots | 27 dots |
| Legal    | 355.6 mm        | 10.9 mm | 338.7 mm   | 6.0 mm  | 215.9 mm  | 4.3 mm  | 207.2 mm  | 4.3 mm  |
|          | 2800 dots       | 86 dots | 2667 dots  | 47 dots | 1700 dots | 34 dots | 1632 dots | 34 dots |
| Letter   | 279.4 mm        | 10.9 mm | 262.5 mm   | 6.0 mm  | 215.9 mm  | 4.3 mm  | 207.2 mm  | 4.3 mm  |
|          | 2200 dots       | 86 dots | 2067 dots  | 47 dots | 1700 dots | 34 dots | 1632 dots | 34 dots |
| A5       | 210.0 mm        | 10.9 mm | 193.0 mm   | 6.0 mm  | 148.0 mm  | 3.4 mm  | 141.1 mm  | 3.4 mm  |
|          | 1653 dots       | 86 dots | 1520 dots  | 47 dots | 1165 dots | 27 dots | 1111 dots | 27 dots |
| Custom   | 50.8 mm         | 10.9 mm | 33.9 mm    | 6.0 mm  | 101.6 mm  | 3.4 mm  | 94.7 mm   | 3.4 mm  |
| Size Min | 400 dots        | 86 dots | 267 dots   | 47 dots | 800 dots  | 27 dots | 746 dots  | 27 dots |
| Custom   | 2540.0 mm       | 10.9 mm | 2523.1 mm  | 6.0 mm  | 215.9 mm  | 3.4 mm  | 207.2 mm  | 5.2 mm  |
| Size     | 20000 dots      | 86 dots | 19867 dots | 47 dots | 1700 dots | 27 dots | 1632 dots | 41 dots |
| Max      |                 |         |            |         |           |         |           |         |

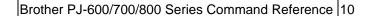

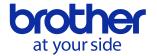

\*When the paper type is set to "perforated roll"

| Paper    | А          | В       | С          | D        | E         | F       | G         | Н       |
|----------|------------|---------|------------|----------|-----------|---------|-----------|---------|
| A4       | 297.0 mm   | 10.9 mm | 269.0 mm   | 17.0 mm  | 210.0 mm  | 3.4 mm  | 203.2 mm  | 3.4 mm  |
|          | 2338 dots  | 86 dots | 2118 dots  | 134 dots | 1654 dots | 27 dots | 1600 dots | 27 dots |
| Legal    | 355.6 mm   | 10.9 mm | 327.7 mm   | 17.0 mm  | 215.9 mm  | 4.3 mm  | 207.2 mm  | 4.3 mm  |
|          | 2800 dots  | 86 dots | 2580 dots  | 134 dots | 1700 dots | 34 dots | 1632 dots | 34 dots |
| Letter   | 279.4 mm   | 10.9 mm | 251.5 mm   | 17.0 mm  | 215.9 mm  | 4.3 mm  | 207.2 mm  | 4.3 mm  |
|          | 2200 dots  | 86 dots | 1980 dots  | 134 dots | 1700 dots | 34 dots | 1632 dots | 34 dots |
| A5       | 210.0 mm   | 10.9 mm | 182.0 mm   | 17.0 mm  | 148.0 mm  | 3.4 mm  | 141.1 mm  | 3.4 mm  |
|          | 1653 dots  | 86 dots | 1433 dots  | 134 dots | 1165 dots | 27 dots | 1111 dots | 27 dots |
| Custom   | 50.8 mm    | 10.9 mm | 22.9 mm    | 17.0 mm  | 101.6 mm  | 3.4 mm  | 94.7 mm   | 3.4 mm  |
| Size Min | 400 dots   | 86 dots | 180 dots   | 134 dots | 800 dots  | 27 dots | 746 dots  | 27 dots |
| Custom   | 2540.0 mm  | 10.9 mm | 2512.0 mm  | 17.0 mm  | 215.9 mm  | 3.4 mm  | 207.2 mm  | 5.2 mm  |
| Size     | 20000 dots | 86 dots | 19780 dots | 134 dots | 1700 dots | 27 dots | 1632 dots | 41 dots |
| Max      |            |         |            |          |           |         |           |         |

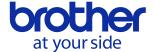

#### 3.2.4. Raster line

The following shows how the raster is arranged on the pins of the print head according to "raster graphics transfer".

The number of offset pins is calculated automatically based on the "set paper width" command and centering the print area across the print head

The raster data specified with the "set left margin" and "1 raster line data transfer" commands is reflected in the pins of the print area.

Furthermore, specified print data that extends out of the print area is automatically cut by the unit. In addition, the page margins (in all directions) in the figure shown below have no effect on the raster line.

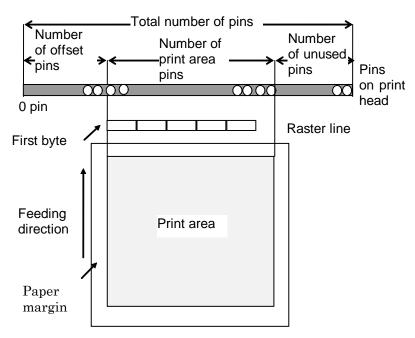

Total number of pins (300dpi) 2592

| Paper  | Number of   | Number of       | Number of   |
|--------|-------------|-----------------|-------------|
|        | offset pins | Print area pins | unused pins |
| A4     | 96          | 2400            | 96          |
| Legal  | 64          | 2464            | 64          |
| Letter | 64          | 2464            | 64          |
| A5     | 462         | 1668            | 462         |

Total number of pins (200dpi) 1728

|       | 1 \ 1 /     |                 |             |
|-------|-------------|-----------------|-------------|
| Paper | Number of   | Number of       | Number of   |
|       | offset pins | Print area pins | unused pins |
| A4    | 64          | 1600            | 64          |
| Legal | 48          | 1632            | 48          |

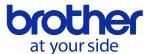

Brother PJ-600/700/800 Series Command Reference 12

| Letter | 48  | 1632 | 48  |
|--------|-----|------|-----|
| A5     | 309 | 1111 | 308 |

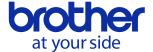

# 4. Status

# 4.1. Overview

The status is sent from the printer to the computer as a reply to the "status information request" command or as an error message. The size is fixed to 32 bytes.

| Number | Offset | Size | Name                                 | Value/Reference         |
|--------|--------|------|--------------------------------------|-------------------------|
| 1      | 0      | 1    | Print head mark                      | Fixed to "80 Hex"       |
| 2      | 1      | 1    | Size                                 | Fixed to "20 Hex"       |
| 3      | 2      | 1    | Reserved                             | Fixed to 'B' (42 Hex)   |
| 4      | 3      | 1    | Series code                          | Refer to section 4.2.1. |
| 5      | 4      | 1    | Model code                           | Refer to section 4.2.1. |
| 6      | 5      | 1    | Reserved                             | Fixed to '0' (30 Hex)   |
| 7      | 6      | 1    | Battery and Power Supply Information | Refer to section 4.2.2  |
| 8      | 7      | 1    | Reserved                             | Fixed to "00 Hex"       |
| 9      | 8      | 1    | Error information 1                  | Refer to section 4.2.3. |
| 10     | 9      | 1    | Error information 2                  | Refer to section 4.2.3. |
| 11     | 10     | 1    | Paper width                          | Refer to section 4.2.4. |
| 12     | 11     | 1    | Paper loaded                         | Refer to section 4.2.5. |
| 13     | 12     | 1    | Reserved                             | Fixed to "00 Hex"       |
| 14     | 13     | 1    | Reserved                             | Fixed to "00 Hex"       |
| 15     | 14     | 1    | Reserved                             | Fixed to "00 Hex"       |
| 16     | 15     | 1    | Reserved                             | Fixed to "00 Hex"       |
| 17     | 16     | 1    | Reserved                             | Fixed to "00 Hex"       |
| 18     | 17     | 1    | Paper Length (Lower order bytes)     | Refer to section 4.2.5. |
| 19     | 18     | 1    | Status type                          | Refer to section 4.2.6. |
| 20     | 19     | 1    | Phase type                           | Refer to section 4.2.7. |
| 21     | 20     | 1    | Higher order bytes of phase number   | Refer to section 4.2.7. |
| 22     | 21     | 1    | Lower order bytes of phase number    | Refer to section 4.2.7. |
| 23     | 22     | 1    | Notification number                  | Refer to section 4.2.8. |
| 24     | 23     | 1    | Reserved                             | Fixed to "00 Hex"       |
| 25     | 24     | 8    | Reserved                             | Fixed to "00 Hex"       |

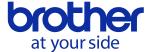

# **4.2.** Definitions of each part

# **4.2.1.** Series/model

|            | Status code |            |  |
|------------|-------------|------------|--|
| Model name | Series      | Model      |  |
| PJ-622     | '6' (0x36)  | '1' (0x31) |  |
| PJ-623     | '6' (0x36)  | '2' (0x32) |  |
| PJ-662     | '6' (0x36)  | '3' (0x33) |  |
| PJ-663     | '6' (0x36)  | '4' (0x34) |  |
| PJ-673     | '6' (0x36)  | '5' (0x35) |  |
| PJ-722     | '6' (0x36)  | '6' (0x36) |  |
| PJ-723     | '6' (0x36)  | '7' (0x37) |  |
| PJ-762     | '6' (0x36)  | '8' (0x38) |  |
| PJ-763     | '6' (0x36)  | '9' (0x39) |  |
| PJ-763MFi  | '6' (0x36)  | 'A' (0x41) |  |
| PJ-773     | '6' (0x36)  | 'B' (0x42) |  |
| PJ-822     | '6' (0x36)  | 'C' (0x43) |  |
| PJ-823     | '6' (0x36)  | 'D' (0x44) |  |
| PJ-862     | '6' (0x36)  | 'E' (0x45) |  |
| PJ-863     | '6' (0x36)  | 'F' (0x46) |  |
| PJ-883     | '6' (0x36)  | 'G' (0x47) |  |

# **4.2.2.** Battery and Power Supply Information

# PJ-700

| Battery and Power Supply         | Value  |
|----------------------------------|--------|
| Information                      |        |
| Battery Charge Full              | 00 Hex |
| Battery Charge Half              | 01 Hex |
| Battery Charge Low               | 02 Hex |
| Battery Charge Charging required | 03 Hex |
| When using an AC adapter         | 04 Hex |

#### PJ-800

| -000                                                              |        |
|-------------------------------------------------------------------|--------|
| Battery and Power Supply                                          | Value  |
| Information                                                       |        |
| Battery Charge Full / Not connected to AC adapter                 | 20 Hex |
| Battery Charge Half / Not connected to AC adapter                 | 22 Hex |
| Battery Charge Low / Not connected to AC adapter                  | 23 Hex |
| Battery Charge Charging required /<br>Not connected to AC adapter | 24 Hex |
| Battery Charge Full / Connected to AC adapter                     | 30 Hex |
| Battery Charge Half / Connected to AC adapter                     | 32 Hex |
| Battery Charge Low / Connected to AC adapter                      | 33 Hex |
| Battery Charge Charging required / Connected to AC adapter        | 34 Hex |
| Battery Charge No battery /<br>Connected to AC adapter            | 37 Hex |

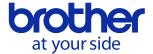

#### **4.2.3.** Error information 1 and error information 2

#### Error information 1

| Flag  | Mask | Definition                          |
|-------|------|-------------------------------------|
| Bit 0 | 0x01 | Not used                            |
| Bit 1 | 0x02 | Page finished (only while printing) |
| Bit 2 | 0x04 | Not used                            |
| Bit 3 | 80x0 | Charging required                   |
| Bit 4 | 0x10 | Not used                            |
| Bit 5 | 0x20 | Not used                            |
| Bit 6 | 0x40 | Not used                            |
| Bit 7 | 0x80 | Not used                            |

# Error information 2

| Flag  | Mask | Definition |
|-------|------|------------|
| Bit 0 | 0x01 | Not used   |
| Bit 1 | 0x02 | Not used   |
| Bit 2 | 0x04 | Not used   |
| Bit 3 | 0x08 | Not used   |
| Bit 4 | 0x10 | Not used   |
| Bit 5 | 0x20 | Not used   |
| Bit 6 | 0x40 | Not used   |
| Bit 7 | 0x80 | Not used   |

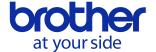

# 4.2.4. Paper width and length

Paper width:

No paper: 0x00

Paper: 0xD2

Paper length:

Fixed to "0x00"

# 4.2.5. Paper loaded

| Paper loaded | Value  |
|--------------|--------|
| No paper     | 00 Hex |
| Paper        | 01 Hex |

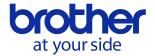

4.2.6. Status type

| Status Type             | Value  |
|-------------------------|--------|
| Reply to status request | 00 Hex |
| Printing completed      | 01 Hex |
| Error occurred          | 02 Hex |
| Notification            | 05 Hex |
| Phase change            | 06 Hex |

# **4.2.7.** Phase type and phase number

If the phase type and phase number are not used, both are fixed to "00 Hex".

| Phase Type      | Value  |  |
|-----------------|--------|--|
| Receiving state | 00 Hex |  |
| Printing state  | 01 Hex |  |

Receiving state

| our mg state       |       |        |        |
|--------------------|-------|--------|--------|
|                    | Value | Higher | Lower  |
| Phase Number       | (Dec) | Order  | Order  |
|                    |       | Bytes  | Bytes  |
| Waiting to receive | 0     | 00 Hex | 00 Hex |

Printing state

|              | Value | Higher | Lower  |
|--------------|-------|--------|--------|
|              |       |        | Lower  |
| Phase Number | (Dec) | Order  | Order  |
|              |       | Bytes  | Bytes  |
| Printing     | 0     | 00 Hex | 00 Hex |

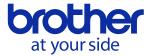

# **4.2.8.** Notification number

| Notification | Value  |
|--------------|--------|
| Invalid      | 00 Hex |

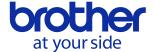

# 5. Command

#### 5.1. Overview

This chapter provides descriptions of the commands that can be interpreted by the PJ unit.

Section 5.2 provides descriptions of the commands used for printing in Raster mode. See section

3.1 for typical Print Data Sequence.

Section 5.3 provides descriptions of the commands for default printer settings and ESC/P mode.

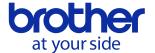

# **5.2.** Command details

| Name        | Invalid command                                                                    |
|-------------|------------------------------------------------------------------------------------|
| Syntax      | NULL                                                                               |
|             | 00 H                                                                               |
| Description | Skip                                                                               |
|             | If data transmission should be stopped midway, send the "initialize" command after |
|             | sending the "invalid" command for the appropriate number of bytes to return to the |
|             | receiving state, where the print buffer is cleared.                                |

| Name        | Switch command mode                                                             |
|-------------|---------------------------------------------------------------------------------|
| Syntax      | ESC + i + a + {n1}                                                              |
|             | 1B H + 69 H + 61 H + {n1}                                                       |
| Description | Switches between the machine's command modes. A machine that receives this      |
|             | command operates in the specified command mode until the machine is turned off. |
|             | Definition of {n1}:                                                             |
|             | 0:ESC/P•Raster (default)                                                        |
|             | 1: Maintenance Mode                                                             |
|             | 3: P-touch Template                                                             |

| Name        | Initialize                    |
|-------------|-------------------------------|
| Syntax      | ESC + @                       |
|             | 1B H + 40 H                   |
| Description | Initializes the print buffer. |

| Name        | Status information request         |
|-------------|------------------------------------|
| Syntax      | ESC + i + S                        |
|             | 1B H + 69 H + 53 H                 |
| Description | Status information is transmitted. |

| Name        | Set 2-ply mode                                                                         |
|-------------|----------------------------------------------------------------------------------------|
| Syntax      | ESC + ~ + p + {n1} + null                                                              |
|             | 1B H + 7E H + 70 H + {n1} + 00 H                                                       |
| Description | Specifies whether or not the strobe time is extended and the print density is adjusted |
|             | when 2-ply paper is used.                                                              |
|             | Definition of {n1}:                                                                    |
|             | 0: Disable (default)                                                                   |
|             | 1: Enable                                                                              |

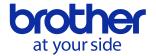

| Name        | Bidirectional transmission mode                                                                |
|-------------|------------------------------------------------------------------------------------------------|
| Syntax      | ESC + ~ + e + D + {n1}                                                                         |
|             | 1B H + 7E H + 65 H + 44 H + {n1}                                                               |
| Description | When bidirectional transmission is enabled, the printer returns the "printing completed"       |
|             | status when printing is finished. In addition, if an error occurred during printing, all print |
|             | data received for those pages is discarded.                                                    |
|             | Definition of {n1}:                                                                            |
|             | 0: Disable (default)                                                                           |
|             | 1: Enable                                                                                      |
|             |                                                                                                |
|             | *Replies with a "status information request" command even if bidirectional transmission        |
|             | is disabled.                                                                                   |

| Name        | Set density                                                                                                    |
|-------------|----------------------------------------------------------------------------------------------------|
| Syntax      | ESC + ~ + d + {n1} + null                                                                                                    |
|             | 1B H + 7E H + 64 H + {n1} + 00 H                                                                                                    |
| Description | Specifies the print density.  Note: Print density may differ from the conditions, such as the type of thermal paper, print pattern, environment, etc. Please set the appropriate density. |
|             | Definition of {n1}: 0 to 255                                                                                                    |
|             | The lower the parameter value, the lower the density becomes.                                                                                                    |
|             | Parameter n1 Density amount                                                                                                    |
|             | 0 (00 H) ~ 23 (17 H) 0                                                                                                    |
|             | 24 (18 H) ~ 47 (2F H) 1                                                                                                    |
|             | 48 (30 H) ~ 71 (47 H) 2                                                                                                    |
|             | 72 (48 H) ~ 95 (5F H) 3                                                                                                    |
|             | 96 (60 H) ~ 119 (77 H) 4                                                                                                    |
|             | 120 (78 H) ~ 143 (8F H) 5                                                                                                    |
|             | 144 (90 H) ~ 167 (A7 H) 6                                                                                                    |
|             | 168 (A8 H) ~ 191 (BF H) 7                                                                                                    |
|             | 192 (C0 H) ~ 215 (D7 H) 8                                                                                                    |
|             | 216 (D8 H) ~ 239 (EF H) 9                                                                                                    |
|             | 240 (F0 H) ~ 255 (FF H) 10                                                                                                    |

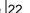

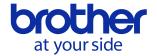

| Name        | Set print speed                                                                    |
|-------------|------------------------------------------------------------------------------------|
| Syntax      | ESC + ~ + e + V + 01 + {n1}                                                        |
|             | 1B H + 7E H + 65 H + 56H + 01H + {n1}                                              |
| Description | Specifies the print speed.                                                         |
|             | For details, refer to the respective commands for PJ-700 series and PJ-800 series. |
|             | PJ-600 series are not available.                                                   |

| Name        | Set roll printer case setting                                                      |
|-------------|------------------------------------------------------------------------------------|
| Syntax      | ESC + ~ + e + R + 01 + {n1}                                                        |
|             | 1B H + 7E H + 65 H + 52H + 01H + {n1}                                              |
| Description | Specifies the feed setting when using roll printer case.                           |
|             | For details, refer to the respective commands for PJ-700 series and PJ-800 series. |
|             | PJ-600 series are not available.                                                   |

| Name        | Set form feed mode                                                                    |
|-------------|---------------------------------------------------------------------------------------|
| Syntax      | ESC + ~ + f + {n1}                                                                    |
|             | 1B H + 7E H + 66 H + {n1}                                                             |
| Description | Specifies the operation that is performed when the "Form Feed" command is received.   |
|             | Definition of {n1}:                                                                   |
|             | 0: No Feed                                                                            |
|             | 1: Fixed Page (default)                                                               |
|             | 2: End of Page                                                                        |
|             | 3: End of Page Retract                                                                |
|             |                                                                                       |
|             | [Details]                                                                             |
|             | No Feed:                                                                              |
|             | A page feed is not performed, even if the "Form Feed" command is received.            |
|             | Fixed Page:                                                                           |
|             | The page is fed the number of lines specified with the "set paper height" or "set     |
|             | paper length" command.                                                                |
|             | End of Page:                                                                          |
|             | The paper is fed until the end of the page is detected. However, this is a maximum of |
|             | 14 inches.                                                                            |
|             | End of Page Retract:                                                                  |
|             | The paper is fed until the end of the page is detected, and then the paper is         |
|             | readjusted to the starting position.                                                  |

| Name | Set dash line print |
|------|---------------------|

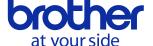

Brother PJ-600/700/800 Series Command Reference 23

| Syntax      | ESC + ~ + - + {n1}                                                                     |
|-------------|----------------------------------------------------------------------------------------|
|             | 1B H + 7E H + 2D H + {n1}                                                              |
| Description | Specifies whether or not a dotted line is printed between pages when the user sets the |
|             | paper type to "roll" and the form feed mode to "Fixed page".                           |
|             | Definition of {n1}:                                                                    |
|             | 0: Disable (default)                                                                   |
|             | 1: Enable                                                                              |

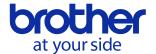

| Name        | Set paper height         |                           |                     |                          |  |  |
|-------------|--------------------------|---------------------------|---------------------|--------------------------|--|--|
| Syntax      | ESC + ~ + h + {n1} + {n2 | ESC + ~ + h + {n1} + {n2} |                     |                          |  |  |
|             | 1B H + 7E H + 68 H + {r  | n1} + {n2}                |                     |                          |  |  |
| Description | Specifies the paper size | . The default setti       | ng is Letter size.  |                          |  |  |
|             | The 2-byte data for pre- | defined paper siz         | es is sent as the v | alues for {n1} and {n2}. |  |  |
|             | —300dpi—                 |                           |                     |                          |  |  |
|             | Paper Size               | Letter                    | A4                  | Legal                    |  |  |
|             | Value                    | 3200                      | 3300                | 4100                     |  |  |
|             | (n1, n2)                 | (80 H, 0C H)              | (E4 H, 0CH)         | (04 H, 10 H)             |  |  |
|             |                          |                           |                     |                          |  |  |
|             | —200dpi—                 |                           |                     |                          |  |  |
|             | Paper Size               | Letter                    | A4                  | Legal                    |  |  |
|             | Value                    | 2133                      | 2200                | 2733                     |  |  |
|             | (n1, n2)                 | (55 H, 08 H)              | (98 H, 08H)         | (AD H, 0A H)             |  |  |

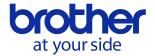

| Name        | Set paper width                                                                                  |
|-------------|--------------------------------------------------------------------------------------------------|
| Syntax      | ESC + ~ + w + {n1} + {n2}                                                                        |
|             | 1B H + 7E H + 77 H + {n1} + {n2}                                                                 |
| Description | Specifies the paper width.                                                                       |
| '           | <ul><li>* The selection method is different for custom paper and for non-custom paper.</li></ul> |
|             |                                                                                                  |
|             | ■Non-custom paper                                                                                |
|             | The units of the data are in bytes.                                                              |
|             | Example: For A4, the number of dots for the print area is 2400, so 300 is set.                   |
|             | Ex. 1B H 7E H 77 H 2C H 01 H                                                                     |
|             | →A4 setting (300)                                                                                |
|             |                                                                                                  |
|             | ■Custom paper                                                                                    |
|             | Specify the width according to the feed position, as shown below.                                |
|             |                                                                                                  |
|             | With [Center Alignment]                                                                          |
|             | Specify, in bytes, the number of dots for the width of the print area.                           |
|             | Example: For a 140-mm-wide print area, the number of dots for the print area is 1654, so         |
|             | 207 is set.                                                                                      |
|             | Ex.1BH 7EH 77H CFH 00H                                                                           |
|             |                                                                                                  |
|             | With [Left Alignment]                                                                            |
|             | Specify as fixed, regardless of the paper width, as shown below.                                 |
|             | 300dpi: 1BH 7EH 77H 34H 01H                                                                      |
|             | 200dpi: 1BH 7EH 77H CCH 00H                                                                      |

| Name        | Set paper length                                  |
|-------------|---------------------------------------------------|
| Syntax      | ESC + ~ + I + {n1} + {n2}                         |
|             | 1B H + 7E H + 6C H + {n1} + {n2}                  |
| Description | Specifies the paper length.                       |
|             | Normally used with roll paper or custom lengths.  |
|             | The setting range is 200 to 65535 (raster lines). |
|             |                                                   |
|             | Ex. 1B h 7E H 6C H E4 H 0C H                      |
|             | →The length of the print area is set to 3300.     |

| Name   | Set left margin                  |
|--------|----------------------------------|
| Syntax | ESC + ~ + \$ + {n1} + {n2}       |
|        | 1B H + 7E H + 24 H + {n1} + {n2} |

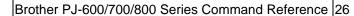

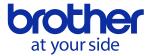

Description

Moves the cursor the specified distance from the left edge of the printable area in the X direction.

The setting is a 2-byte value, and the units are in bits.

Since the sent data is specified in bytes, it is treated as a multiple of 8.

If it is not a multiple of 8, the nearest value at a multiple of 8 is specified.

Ex) 1B H 7E H 24 H 44 H 00 H

44 H = 68 However, since it is treated as bytes, the setting becomes 64.

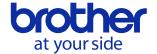

| Name        | Multi-line feed                                                                              |
|-------------|----------------------------------------------------------------------------------------------|
| Syntax      | ESC + ~ + J + {n1}                                                                           |
|             | 1B H + 7E H + 4A H + {n1}                                                                    |
| Description | Terminates current raster line and performs a line feed of multiple raster lines on the      |
|             | current page.                                                                                |
|             |                                                                                              |
|             | Definition of {n1}: Number of lines                                                          |
|             |                                                                                              |
|             | This command is used in connection with the "1 raster line data transfer" command.           |
|             | After raster line data is transferred, the line buffer data is deleted, and then the current |
|             | print position in the X direction remains the same while the print position is moved in the  |
|             | Y direction by the number of lines specified with {n1}.                                      |
|             |                                                                                              |
|             | Ex) 1B H 7E H 4A H 03 H                                                                      |
|             | Performs a line feed of 3 lines.                                                             |

| Name        | 1 Raster line data transfer                                                                 |
|-------------|---------------------------------------------------------------------------------------------|
| Syntax      | ESC + ~ + * + {n1} + {n2} + {d1} + + {dk}                                                   |
|             | 1B H + 7E H + 2A H + {n1} + {n2} + {d1} + + {dk}                                            |
| Description | Sends the raster line data.                                                                 |
|             |                                                                                             |
|             | Definition of {n1} and {n2}:                                                                |
|             | Amount of data to be sent (Specified in units of bytes.)                                    |
|             | Definition of {d1} + + {dk}:                                                                |
|             | Raster line data                                                                            |
|             |                                                                                             |
|             | The data print position specified with this command is for the current position of the      |
|             | current raster line.                                                                        |
|             | If more than 1 "Raster line data transfer" command is sent for the same raster line, the    |
|             | data cannot be positioned to the left of the final raster byte already sent for this raster |
|             | line.                                                                                       |
|             | Ex) 1BH 7EH 2AH 2CH 01H FFH FFH                                                             |
|             | 300 bytes = Sends raster line data for 2400 dots                                            |

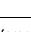

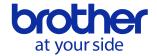

| Name        | Form feed                                                                               |
|-------------|-----------------------------------------------------------------------------------------|
| Syntax      | ESC + ~ + FF                                                                            |
|             | 1B H + 7E H + 0C H                                                                      |
| Description | Prints the current page and ejects according to the setting of the "set form feed mode" |
|             | command.                                                                                |
|             | Using this command, cursor position is automatically reset to left edge.                |
|             | If no data is received for the current page, this command is ignored.                   |

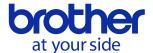

# **5.3.** Utility Command details

Note: These commands are primarily for setting power-on default values for printer specific settings and for printing text-only data. When the printer gets turned off, it will return to the previous setting. In order to keep the current setting statically, please use this command.

#### **5.3.1.** PJ-600 Series Utility Command details

| Name        | Specify page length in lines                                             |                       |                               |                         |
|-------------|--------------------------------------------------------------------------|-----------------------|-------------------------------|-------------------------|
| Syntax      | ESC + C + {n1                                                            | ESC + C + {n1}        |                               |                         |
|             | 1B H + 43 H +                                                            | {n1}                  |                               |                         |
| Description | Specifies the p                                                          | age length as         | ((line feed amount when this  | command is specified) * |
|             | (n in lines)) inc                                                        | (n in lines)) inches. |                               |                         |
|             | In addition, wh                                                          | en this comma         | and is executed, the bottom m | argin is set to 0       |
|             | (canceled).                                                              |                       |                               |                         |
|             |                                                                          |                       |                               |                         |
|             | Definition of {n1}:01 H ~ 7F H(1~127)                                    |                       |                               |                         |
|             |                                                                          |                       |                               |                         |
|             | -Basic page length settings (in lines) for each paper size and line feed |                       |                               |                         |
|             | 6LPI 8LPI/0.125 8LPI/0.12                                                |                       |                               |                         |
|             | Letter                                                                   | 66                    | 88                            | 91                      |
|             | Legal                                                                    | 84                    | 112                           | 116                     |
|             | A4                                                                       | 70                    | 93                            | 97                      |

| Name        | Specify bottom margin   |                          |                             |           |
|-------------|-------------------------|--------------------------|-----------------------------|-----------|
| Syntax      | ESC + N + {n1}          |                          |                             |           |
|             | 1B H + 4E H + {         | n1}                      |                             |           |
| Description | Specify the size        | of the bottom margin     |                             |           |
|             | Definition of {n1}      | :01 H ~ 7F H(1~1         | 27)                         |           |
|             | The units are in lines. |                          |                             |           |
|             | Basic bottom m          | nargin settings for each | ch paper size and line feed |           |
|             |                         | 6LPI                     | 8LPI/0.125                  | 8LPI/0.12 |
|             | Letter                  | 2                        | 3                           | 2         |
|             | Legal                   | 2                        | 3                           | 2         |
|             | A4                      | 2                        | 3                           | 2         |

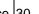

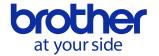

| Name        | Specify line feed of 1/6 inch                                                    |
|-------------|----------------------------------------------------------------------------------|
| Syntax      | ESC + 2                                                                          |
|             | 1B H + 32 H                                                                      |
| Description | Specify line feed of 1/6 inch (6LPI).                                            |
|             | The line feed becomes 1/6 inch.                                                  |
|             | After this command is specified, the page length in lines and bottom margin must |
|             | be specified again.                                                              |

| Name        | Specify line feed of 1/8 inch                                                    |
|-------------|----------------------------------------------------------------------------------|
| Syntax      | ESC + 0                                                                          |
|             | 1B H + 30 H                                                                      |
| Description | Specify line feed of 1/8 inch (8LPI).                                            |
|             | The line feed becomes 1/8 inch.                                                  |
|             | After this command is specified, the page length in lines and bottom margin must |
|             | be specified again.                                                              |

| Name        | Line feed at 8 LPI                                                                    |
|-------------|---------------------------------------------------------------------------------------|
| Syntax      | ESC + ~ + + + {n1}                                                                    |
|             | 1B H + 7E H + 2B H + {n1}                                                             |
| Description | Specify whether the line feed is "0.125"" or "0.12"" when the line feed is set to 1/8 |
|             | inch.                                                                                 |
|             | You can use this command to allow extended ASCII graphic characters to touch          |
|             | each other without creating a small vertical gap between the characters.              |
|             | After this command is specified, the page length in lines and bottom margin must      |
|             | be specified again.                                                                   |
|             |                                                                                       |
|             | Definition of {n1}                                                                    |
|             | 01 H(1) or 1F H(31) :0.120 inch Line feed                                             |
|             | Other than those listed above :0.125 inch Line feed                                   |

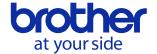

| Name        | Specify left margin                                                              |
|-------------|----------------------------------------------------------------------------------|
| Syntax      | ESC + I + {n1}                                                                   |
|             | 1B H + 6C H + {n1}                                                               |
| Description | Specifies the left margin position as the position from the left edge where      |
|             | (character width when this command is specified) * n1, and specifies the area to |
|             | the left of this as an unprinted area.                                           |
|             | Character width = 1 / Default pitch.                                             |
|             | In addition, this printer operates as an 80-column device, and a setting that    |
|             | extends past 4.5 inches from the left edge is ignored.                           |
|             |                                                                                  |
|             | Definition of {n1}:01 H(1) ~ FF H(255)                                           |
|             | The units are in columns.                                                        |

| Name        | Specify right margin                                                               |
|-------------|------------------------------------------------------------------------------------|
| Syntax      | ESC + Q + {n1}                                                                     |
|             | 1B H + 51 H + {n1}                                                                 |
| Description | Specifies the right margin position as the position from the left edge where       |
|             | (character width when this command is specified) * n1.                             |
|             | Character width = 1 / Default pitch.                                               |
|             | Setting that extends past 8.0 inches from the left edge and that is less than left |
|             | margin is ignored.                                                                 |
|             | Note that the setting indicates the value from left edge.                          |
|             | Definition of {n1}:01 H(1) ~ FF H(255)                                             |
|             |                                                                                    |

| Name        | Specify Default pitch                                                               |
|-------------|-------------------------------------------------------------------------------------|
| Syntax      | ESC + M + {n1}                                                                      |
|             | 1B H + 4D H + {n1}                                                                  |
| Description | Select the character size (pitch).                                                  |
|             | After this command is specified, the left margin and right margin must be specified |
|             | again.                                                                              |
|             |                                                                                     |
|             | Definition of {n1}                                                                  |
|             | 00 H(0):10cpi                                                                       |
|             | 01 H(1):12cpi                                                                       |
|             | 02 H(2):15cpi                                                                       |

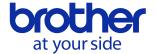

| Name        | Apply/cancel proportional characters                                                |
|-------------|-------------------------------------------------------------------------------------|
| Syntax      | ESC + p + {n1}                                                                      |
|             | 1B H + 70 H + {n1}                                                                  |
| Description | Applies or cancels proportional characters for alphanumeric characters.             |
|             | After this command is specified, the left margin and right margin must be specified |
|             | again.                                                                              |
|             |                                                                                     |
|             | Definition of {n1}                                                                  |
|             | 00 H(0): Cancel proportional characters                                             |
|             | 01 H(1): Apply proportional characters                                              |

| Name        | Auto-on/off                                                                        |
|-------------|------------------------------------------------------------------------------------|
| Syntax      | ESC + ~ + A + {n1}                                                                 |
|             | 1B H + 7E H + 41 H + {n1}                                                          |
| Description | Select whether or not the print unit is automatically turned on when it is plugged |
|             | into an external power supply.                                                     |
|             |                                                                                    |
|             | Definition of {n1}:                                                                |
|             | 00 H(0):Disable                                                                    |
|             | 01 H(1):Enable                                                                     |
|             | 02 H(2):Enable(No main button)                                                     |

| Name        | Specify Auto Power Off (AC/DC/Li-ion)                                             |
|-------------|-----------------------------------------------------------------------------------|
| Syntax      | ESC + ~ + e + t + {n1} + NUL                                                      |
|             | 1B H + 7E H + 65 H + 74 H + {n1} + 00 H                                           |
| Description | Select the length of time until the print unit automatically turns off when it is |
|             | plugged into an external power supply.                                            |
|             |                                                                                   |
|             | Definition of {n1}:                                                               |
|             | 00 H(0): None                                                                     |
|             | 01 H(1):10 minutes                                                                |
|             | 02 H(2):20 minutes                                                                |
|             | 03 H(3):30 minutes                                                                |
|             | 04 H(4):40 minutes                                                                |
|             | 05 H(5):50 minutes                                                                |
|             | 06 H(6):60 minutes                                                                |

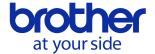

| Name        | Specify Auto Power Off (Ni-MH)                                                         |
|-------------|----------------------------------------------------------------------------------------|
| Syntax      | ESC + ~ + t + {n1} + NUL                                                               |
|             | 1B H + 7E H + 74 H + {n1} + 00 H                                                       |
| Description | Select the length of time until the print unit automatically turns off when it is only |
|             | using the Ni-MH rechargeable battery.                                                  |
|             |                                                                                        |
|             | Definition of {n1}:                                                                    |
|             | 00 H(0): None                                                                          |
|             | 01 H(1):10 minutes                                                                     |
|             | 02 H(2):20 minutes                                                                     |
|             | 03 H(3):30 minutes                                                                     |
|             | 04 H(4):40 minutes                                                                     |
|             | 05 H(5):50 minutes                                                                     |
|             | 06 H(6):60 minutes                                                                     |

| Name        | Specify Refresh Battery                                                 |
|-------------|-------------------------------------------------------------------------|
| Syntax      | ESC + ~ + B + {n1}                                                      |
|             | 1B H + 7E H + 42 H + {n1}                                               |
| Description | Select how frequently the refresh operation is performed when the Ni-MH |
|             | rechargeable battery is charged.                                        |
|             |                                                                         |
|             | Definition of {n1}:                                                     |
|             | 00 H(0): Do not refresh                                                 |
|             | 01 H(1): Each time                                                      |
|             | 02 H(2): Every 5 times                                                  |
|             | 03 H(3): Every 10 times                                                 |

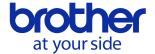

| Name        | Specify dash line print                                                            |
|-------------|------------------------------------------------------------------------------------|
| Syntax      | ESC + ~ + - + {n1}                                                                 |
|             | 1B H + 7E H + 2D H + {n1}                                                          |
| Description | Select whether or not a dotted line is printed as a perforation between pages. If  |
|             | roll paper is being used and "Form Feed Mode" is set to "Fixed Page", dotted lines |
|             | are printed between pages.                                                         |
|             |                                                                                    |
|             | Definition of {n1}:                                                                |
|             | 00 H(0):Disable                                                                    |
|             | 01 H(1):Enable                                                                     |

| Name        | Specify skip perforation                                    |
|-------------|-------------------------------------------------------------|
| Syntax      | ESC + ~ + P + {n1}                                          |
|             | 1B H + 7E H + 50 H + {n1}                                   |
| Description | The bottom margin and the top margin of pages total 1 inch. |
|             |                                                             |
|             | Definition of {n1}                                          |
|             | 00 H(0):Disable                                             |
|             | 01 H(1):Enable                                              |

| Name        | Specify Pre-Feed                                                                  |
|-------------|-----------------------------------------------------------------------------------|
| Syntax      | ESC + ~ + E + {n1}                                                                |
|             | 1B H + 7E H + 45 H + {n1}                                                         |
| Description | Select whether or not to pre-feed paper that is in the unit when it is turned on. |
|             | Definition of {n1}:                                                               |
|             | 00 H(0): Disable                                                                  |
|             | 01 H(1): Enable                                                                   |

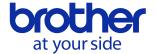

| Name        | Specify CR-LF mode                                          |
|-------------|-------------------------------------------------------------|
| Syntax      | ESC + ~ + L + {n1}                                          |
|             | 1B H + 7E H + 4C H + {n1}                                   |
| Description | Select the operation mode for receiving a new line command. |
|             |                                                             |
|             | Definition of {n1}:                                         |
|             | 00 H(0): LF = LF CR = CR                                    |
|             | 01 H(1): LF = CR + LF                                       |

| Name        | Specify Paper sensor threshold                               |
|-------------|--------------------------------------------------------------|
| Syntax      | ESC + ~ + e + S + {n1}                                       |
|             | 1B H + 7E H + 65 H + 53 H + {n1}                             |
| Description | Specify the threshold for the sensor that detects the paper. |
|             | Definition of {n1}:  00 H(0) ~ FF H(255)                     |

| NI          | DT// DA *A - 'Islanda - 'II DI 000 I DI 000                     |
|-------------|-----------------------------------------------------------------|
| Name        | BT/IrDA *Available only with PJ-662 and PJ-663.                 |
| Syntax      | ESC + ~ + e + I + {n1}                                          |
|             | 1B H + 7E H + 65 H + 6C H + {n1}                                |
| Description | Select whether a Bluetooth or an IrDA connection is to be used. |
|             |                                                                 |
|             | Definition of {n1}                                              |
|             | 00 H(0):IrDA                                                    |
|             | 01 H(1):Bluetooth                                               |

| Name        | Specify Wireless Switching Mode *Available only with PJ-662 and PJ-663.                                                                         |
|-------------|----------------------------------------------------------------------------------------------------|
| Syntax      | ESC + ~ + e + M + {n1}                                                                                                    |
|             | 1B H + 7E H + 65 H + 4D H + {n1}                                                                                                    |
| Description | Select whether or not print unit buttons (Feed button + power button) can be pressed to switch between using a Bluetooth or an IrDA connection. |
|             | Definition of {n1}:                                                                                                    |
|             | 00 H(0):Disable                                                                                                    |
|             | 01 H(1):Enable                                                                                                    |

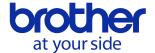

| Name        | Select Extended character code table                             |
|-------------|------------------------------------------------------------------|
| Syntax      | ESC + t + {n1}                                                   |
|             | 1B H + 74 H + {n1}                                               |
| Description | Selects the character table for character codes 128 through 255. |
|             | Definition of {n1}:                                              |
|             | 00 H(0): Select italic characters                                |
|             | 01 H(1): Select advanced graphics                                |

| Name        | Select international character set                       |
|-------------|----------------------------------------------------------|
| Syntax      | ESC + R + {n1}                                           |
|             | 1B H + 52 H + {n1}                                       |
| Description | Changes a part of the alphanumeric character code table. |
|             |                                                          |
|             | Definition of {n1}:                                      |
|             | 00 H(0):USA                                              |
|             | 01 H(1):France                                           |
|             | 02 H(2):Germany                                          |
|             | 03 H(3):UK                                               |
|             | 04 H(4):Denmark                                          |
|             | 05 H(5):Sweden                                           |
|             | 06 H(6):Italy                                            |
|             | 07 H(7):Spain                                            |
|             | 08 H(8):Japan                                            |
|             | 09 H(9):Norway                                           |
|             | 0A H(10):Denmark II                                      |
|             | 0B H(11):Spain II                                        |
|             | 0C H(12):Latin America                                   |
|             | 0D H(13):Korea                                           |
|             | 40 H(64):Legal                                           |

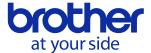

| Name        | Specify Default font        |
|-------------|-----------------------------|
| Syntax      | ESC + k + {n1}              |
|             | 1B H + 6B H + {n1}          |
| Description | Select the font to be used. |
|             |                             |
|             | Definition of {n1}          |
|             | 00 H(0):Serif               |
|             | 01 H(1):Sans Serif          |

| Name        | Specify reduced characters                                                       |
|-------------|----------------------------------------------------------------------------------|
| Syntax      | ESC + 0x0F                                                                       |
|             | 1B H + 0F H                                                                      |
| Description | The width of proportional characters is halved (10 cpi→16.67 cpi and 12 cpi → 20 |
|             | cpi).                                                                            |
|             |                                                                                  |
|             | After this command is specified, the page length in lines and bottom margin must |
|             | be specified again.                                                              |
|             | In addition, the final character size when this command is executed and the      |
|             | "specify double-width characters" is set becomes the size of the double-width    |
|             | characters after they are reduced.                                               |

| Name        | Cancel reduced characters.                                                                                   |
|-------------|----------------------------------------------------------------------------------------------------|
| Syntax      | ESC + 0x12                                                                                                   |
|             | 1B H + 12 H                                                                                                  |
| Description | Cancels reduced characters  After this command is specified, the page length in lines and bottom margin must |
|             | be specified again.                                                                                          |

| Name        | Apply bold style                                   |
|-------------|----------------------------------------------------|
| Syntax      | ESC + E                                            |
|             | 1B H + 45 H                                        |
| Description | Applies the bold style to alphanumeric characters. |

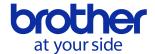

| Name        | Cancel bold style       |
|-------------|-------------------------|
| Syntax      | ESC + F                 |
| -           | 1B H + 46 H             |
| Description | Cancels the bold style. |

| Name        | Specify/cancel double-width characters                                                               |  |  |  |
|-------------|----------------------------------------------------------------------------------------------------|--|--|--|
| Syntax      | ESC + W + {n1}                                                                                       |  |  |  |
|             | 1B H + 57 H + {n1}                                                                                   |  |  |  |
| Description | Specifies or cancels double-width enlargement for alphanumeric characters.                           |  |  |  |
|             | After this command is specified, the page length in lines and bottom margin must be specified again. |  |  |  |
|             | In addition, the final character size when this command is executed and the                          |  |  |  |
|             | "Specify reduced characters" is set becomes the size of the double-width                             |  |  |  |
|             | characters after they are reduced.                                                                   |  |  |  |
|             |                                                                                                    |  |  |  |
|             | Definition of {n1}                                                                                   |  |  |  |
|             | 00 H(0):Disable                                                                                      |  |  |  |
|             | 01 H(1):Enable                                                                                       |  |  |  |

| Name        | Apply/cancel underlining                                     |  |  |  |
|-------------|--------------------------------------------------------------|--|--|--|
| Syntax      | ESC + - + {n1}                                               |  |  |  |
|             | 1B H + 2D H + {n1}                                           |  |  |  |
| Description | Specifies or cancels underlining of alphanumeric characters. |  |  |  |
|             |                                                              |  |  |  |
|             | Definition of {n1}                                           |  |  |  |
|             | 00 H(0):Disable                                              |  |  |  |
|             | 01 H(1):Enable                                               |  |  |  |

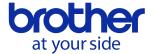

| Name        | Specify/retrieve Bluetooth settings                                            |  |  |  |  |  |
|-------------|--------------------------------------------------------------------------------|--|--|--|--|--|
|             | *Available only with PJ-662 and PJ-663.                                        |  |  |  |  |  |
| Syntax      | ESC + ~ + e + B + {n1} + · · ·                                                 |  |  |  |  |  |
|             | 1B H + 7E H + 65 H + 42 H + {n1} + · · ·                                       |  |  |  |  |  |
| Description | Specifies or retrieves Bluetooth settings in the utility.                      |  |  |  |  |  |
|             | Difference (CA)                                                                |  |  |  |  |  |
|             | Definition of {n1}                                                             |  |  |  |  |  |
|             | 00 H(0): Retrieve                                                              |  |  |  |  |  |
|             | 01 H(1): Specify                                                               |  |  |  |  |  |
|             | Additional                                                                     |  |  |  |  |  |
|             | 00 H(0):PIN Code(less than 16 characters)                                      |  |  |  |  |  |
|             | 01 H(1):Device Name(less than 30 characters)                                   |  |  |  |  |  |
|             | 02 H(2): Visible to Other Devices                                              |  |  |  |  |  |
|             | 00 H(0):Disable                                                                |  |  |  |  |  |
|             | 01 H(1):Enable                                                                 |  |  |  |  |  |
|             | 03 H(3): Authentication and Encoding                                           |  |  |  |  |  |
|             | 00 H(0): No authentication/no encoding                                         |  |  |  |  |  |
|             | 01 H(1): Authentication/no encoding                                            |  |  |  |  |  |
|             | 02 H(2): Authentication/encoding                                               |  |  |  |  |  |
|             | 04 H(4): Retrieve BT address (*Invalid if "Specify" is set for {n1}.)          |  |  |  |  |  |
|             | ex1) 1B H 7E H 65 H 42 H <u>01 H</u> <u>00 H</u> <u>04 H</u> <u>0001</u>       |  |  |  |  |  |
|             | Specify PIN Code Number of characters                                          |  |  |  |  |  |
|             | Setting                                                                        |  |  |  |  |  |
|             | →Sets the PIN code to 0001.                                                    |  |  |  |  |  |
|             | ex2) 1B H 7E H 65 H 42 H <u>00 H</u> <u>00 H</u>                               |  |  |  |  |  |
|             | Retrieve PIN Code                                                              |  |  |  |  |  |
|             | →Retrieves the PIN code. (Reception example: 0x04 0001)                        |  |  |  |  |  |
|             |                                                                                |  |  |  |  |  |
|             | ex3) 1B H 7E H 65 H 42 H <u>01 H</u> <u>01 H</u> <u>0A H</u> <u>PJ-6630001</u> |  |  |  |  |  |
|             | Specify Device Name Number of characters Setting                               |  |  |  |  |  |
|             | →Sets the device name to PJ-6630001.                                           |  |  |  |  |  |
|             |                                                                                |  |  |  |  |  |
|             | ex4) 1B H 7E H 65 H 42 H <u>00 H</u> <u>01 H</u>                               |  |  |  |  |  |
|             | Retrieve Device Name                                                           |  |  |  |  |  |
|             | →Retrieves the device name. (Reception example: 0x0A PJ-6630001)               |  |  |  |  |  |

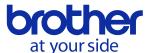

| ex5) 1B H  | 7E H     | 65 H   | 42 H    | <u>01 H</u> | <u>02 H</u>      |                | <u>00 H</u> |
|------------|----------|--------|---------|-------------|------------------|----------------|-------------|
|            |          |        |         | Specify     | / Visible to Ot  | her Devices    | Settings    |
| →Sets that | other de | evices | cannot  | detect      | this machine (I  | Disable).      |             |
|            |          |        |         |             |                  |                |             |
| ex6) 1B H  | 7E H     | 65 H   | 42 H    | <u>01 H</u> | <u>03 H</u>      | <u>00 H</u>    |             |
|            |          |        |         | Spe         | ecify Authentica | ation and Enco | oding       |
| Settings   |          |        |         |             |                  |                |             |
| →Sets that | there is | no au  | thentic | ation ar    | nd encoding.     |                |             |
|            |          |        |         |             |                  |                |             |
| *The BT ad | dress is | receiv | ed at a | fixed s     | size of 6 bytes. |                |             |

| Name        | Enter cleaning mode                                                            |  |  |  |
|-------------|--------------------------------------------------------------------------------|--|--|--|
| Syntax      | ESC + ~ + c + {n1} + NUL                                                       |  |  |  |
|             | 1B H + 7E H + 63 H + {n1} + 00 H                                               |  |  |  |
| Description | Sets the machine into cleaning mode.                                           |  |  |  |
|             |                                                                                |  |  |  |
|             | Definition of {n1}:                                                            |  |  |  |
|             | 01 H(1):ON                                                                     |  |  |  |
|             | **To cancel cleaning mode, press the Feed button on the machine while it is in |  |  |  |
|             | cleaning mode.                                                                 |  |  |  |

| Name        | Print Unit Settings                                                          |  |  |  |
|-------------|------------------------------------------------------------------------------|--|--|--|
| Syntax      | ESC + ~ + s + {n1} + NUL                                                     |  |  |  |
|             | 1B H + 7E H + 73 H + {n1} + 00 H                                             |  |  |  |
| Description | Sends the "print unit settings" command to the machine.                      |  |  |  |
|             | The machine that receives this command will print a page showing its current |  |  |  |
|             | settings                                                                     |  |  |  |
|             | Definition of {n1}:                                                          |  |  |  |
|             | 01 H(1):ON                                                                   |  |  |  |

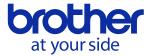

| Name        | Auto Adjust Sensor                                                              |
|-------------|---------------------------------------------------------------------------------|
| Syntax      | ESC + ~ + e + C + {n1}                                                          |
|             | 1B H + 7E H + 65 H + 43 H + {n1}                                                |
| Description | Automatically adjusts the threshold for the sensor that detects the paper. The  |
|             | machine that receives this command feeds the paper and detects the black mark.  |
|             | After this command is sent, notification of the results is returned as 2 bytes. |
|             | Definition of {n1}                                                              |
|             | 01 H(1): Perform automatic adjustment                                           |
|             | Notification of results                                                         |
|             | •First byte                                                                     |
|             | 00 H(0): Failed                                                                 |
|             | 01 H(1): Succeeded                                                              |
|             | •Second byte                                                                    |
|             | Specified paper sensor threshold value if succeeded                             |
|             | ex) 1B H 7E H 65 H 43 H 01 H (perform automatic adjustment)                     |
|             | •Reception example of notification of results 1: 00 H                           |
|             | →Failed to perform automatic adjustment.                                        |
|             | Reception example of notification of results 2: 01 H 96 H                       |
|             | →Succeeded in performing automatic adjustment, and set the value to 150.        |

| Name        | Factory Reset                                                                       |
|-------------|-------------------------------------------------------------------------------------|
| Syntax      | ESC + ~ + R                                                                         |
|             | 1B H + 7E H + 52 H                                                                  |
| Description | Returns the unit to its manufacturer default settings.                              |
|             | Overwrites the settings in both the non-volatile memory and RAM with the            |
|             | manufacturer default settings.                                                      |
|             | If the current settings are the same as the manufacturer default settings, they are |
|             | not overwritten.                                                                    |
|             | Then, the reset can be saved on the machine if the "initialize" command is sent.    |

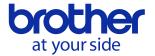

| Name        | Retrieve current settings (except Bluetooth settings)                         |  |  |  |
|-------------|-------------------------------------------------------------------------------|--|--|--|
| Syntax      | ESC + ~ + e + U + {n1}                                                        |  |  |  |
|             | 1B H + 7E H + 65 H + 55 H + {n1}                                              |  |  |  |
| Description | Retrieves the settings for the parameters that can be specified, except those |  |  |  |
|             | related to Bluetooth.                                                         |  |  |  |
|             | The data size (2 bytes) and data are returned from the machine.               |  |  |  |
|             | The normal data size is 34 bytes.                                             |  |  |  |
|             |                                                                               |  |  |  |
|             | For details on the data, refer to <u>5.4</u> .                                |  |  |  |
|             |                                                                               |  |  |  |
|             | Definition of {n1}:                                                           |  |  |  |
|             | 00 H(0): Host transmission                                                    |  |  |  |

| Name        | Save settings                                                                  |
|-------------|--------------------------------------------------------------------------------|
| Syntax      | ESC + ~ + S                                                                    |
|             | 1B H + 7E H + 53 H                                                             |
| Description | Saves the settings on the printer.                                             |
|             | Overwrites them even if they are the same as those on the RAM and non-volatile |
|             | memory.                                                                        |

## Firmware version acquisition

If you want to check the firmware version, refer to the P-touch template command reference.

# **5.3.2.** PJ-700 Series Utility Command details

In this section, the Utility commands for only PJ-700 Series are listed.

| Name        | Auto Power Off (AC/DC) 1 minute                                                                                                 |
|-------------|----------------------------------------------------------------------------------------------------|
| Syntax      | ESC + ~+ e + t + {n1} + 01h                                                                                                    |
| Description | Specifies the amount of time that passes before the printer turns off automatically when connected to an AC or DC power outlet. |
|             | Definition of {n1}                                                                                                    |
|             | 00h: None ~ 78h: 120 minutes                                                                                                    |

| Name        | Auto Power Off (Li-ion) 1 minute                                                    |
|-------------|-------------------------------------------------------------------------------------|
| Syntax      | ESC + ~+ t + {n1} + 01h                                                             |
| Description | Specifies the amount of time that passes before the printer turns off automatically |

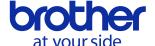

# Brother PJ-600/700/800 Series Command Reference 43

| when powered by the rechargeable Li-ion battery. |
|--------------------------------------------------|
| Definition of {n1}                               |
| 00h: None ~ 78h: 120 minutes                     |

| Name        | Print Speed                                                       |
|-------------|-------------------------------------------------------------------|
| Syntax      | ESC + ~ + e + V + 01h + {n1}                                      |
| Description | Specifies the printing speed in inches or millimeters per second. |
|             |                                                                   |
|             | Definition of {n1}                                                |
|             | 00 H(0): 2.5 ips / 65 mm/s                                        |
|             | 01 H(1): 1.9 ips / 48 mm/s                                        |
|             | 02 H(2): 1.6 ips / 41 mm/s                                        |
|             | 03 H(3): 1.1 ips / 27 mm/s                                        |

| Name        | Tear Adjust                                            |
|-------------|--------------------------------------------------------|
| Syntax      | ESC + ~ + e + r + 01h + {n1}                           |
| Description | Adjust the tear bar tear off position for paper media. |
|             |                                                        |
|             | Definition of {n1}                                     |
|             | 30h:+0.08" ~ 00h:0" ~ D0h:-0.08"                       |

| Name        | Roll Printer Case Setting                                       |
|-------------|-----------------------------------------------------------------|
| Syntax      | ESC +~ + e + R + 01h + {n1}                                     |
| Description | Specifies the setting for using the optional roll printer case. |
|             |                                                                 |
|             | Definition of {n1}                                              |
|             | 00h: Off                                                        |
|             | 01h: On (Without Anti Curl)                                     |
|             | 02h: On (With Anti Curl)                                        |
|             | 03h: On (Short Feed)                                            |

| Name        | Power Off Mode                               |
|-------------|----------------------------------------------|
| Syntax      | ESC + ~ + e + 6 + 01h + {n1}                 |
| Description | Choose how you want to turn off the printer. |
|             |                                              |
|             | Definition of {n1}                           |
|             | 00h: Single press to turn off                |
|             | 01h: Double press to turn off                |

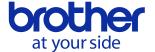

# **5.3.3.** PJ-700 and PJ-800 Series Utility Command details

This section describes the utility commands common to the PJ-700 and PJ-800 series.

| Name        | Command Mode                            |
|-------------|-----------------------------------------|
| Syntax      | ESC + i + X + i + 2 + 01h + 00h + {n1}  |
| Description | Specifies the printer's command format. |
|             |                                         |
|             | Definition of {n1}                      |
|             | 00 H(0): Raster                         |
|             | 03 H(1): P-touch Template               |
|             | 04 H(2): ESC/P Brother                  |
|             | 10 H(3): ESC/P Legacy                   |

| Name        | Print Length Scaling                                       |
|-------------|------------------------------------------------------------|
| Syntax      | ESC + ^ + L + 01h + {n1}                                   |
| Description | Specifies the reduction or enlargement ratio for printing. |
|             | Definition of {n1}                                         |
|             | CEh: 95% ~ 00h: 100% ~ 32h: 105%                           |

| Name        | Paper Grip Time                                         |
|-------------|---------------------------------------------------------|
| Syntax      | ESC + ~ + e + K + 01h + {n1}                            |
| Description | Specifies the delay before the printer grabs the paper. |
|             | Definition of {n1}                                      |
|             | 05h : 0.5 seconds                                       |
|             | 08h : 0.8 seconds                                       |
|             | 0Ch : 1.2 seconds                                       |

| Name        | Print Data after Printing                       |
|-------------|-------------------------------------------------|
| Syntax      | ESC + i + X + s + 32h + 00h + {n1}              |
| Description | Allows to erase print data after it is printed. |
|             |                                                 |
|             | Definition of {n1}                              |
|             | 00h : Keep Print Data                           |
|             | 01h : Erase All Print Data                      |

| Name   | JPEG Printing Setting        |
|--------|------------------------------|
| Syntax | ESC + ~ + e + J + 01h + {n1} |

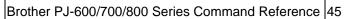

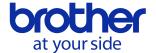

| Description | Specifies the JPEG printing setting. |
|-------------|--------------------------------------|
|             | Definition of {n1}                   |
|             | 00h: Simple Binary                   |
|             | 01h: Error Diffusion                 |

| Name        | Scale JPEG images to fit media                                   |
|-------------|------------------------------------------------------------------|
| Syntax      | ESC + ~ + e + a + 01h + {n1}                                     |
| Description | Allows enlarging or reducing a JPEG image to fit the paper size. |
|             |                                                                  |
|             | Definition of {n1}                                               |
|             | 00h: Disable                                                     |
|             | 01h: Enable                                                      |

| Name        | Airplane Mode                                                                    |
|-------------|----------------------------------------------------------------------------------|
| Syntax      | WiFi Model : ESC+ i + X + K + 2 + 00h + 00h + {n1}                               |
|             | Bluetooth Model: ESC+ i + X + B + 2 + 01h + 00h + 06h + {n1}                     |
| Description | Allows disabling the Bluetooth or Wi-Fi button. This function is useful when you |
|             | use the printer in a place where signal transmissions are not allowed.           |
|             |                                                                                  |
|             | Definition of {n1}                                                               |
|             | 03h: On                                                                          |
|             | 04h: Off                                                                         |

| Name        | Reset only Device Settings                                                         |
|-------------|------------------------------------------------------------------------------------|
| Syntax      | ESC + i + U + Z                                                                    |
| Description | Resets only the settings that can be specified using the PJ-700 Device Settings to |
|             | the factory settings.                                                              |

| Name        | Delete Template                                  |
|-------------|--------------------------------------------------|
| Syntax      | ESC+i+U+Y                                        |
| Description | Deletes all the templates stored in the printer. |

| Name        | Saving printer settings                                                        |
|-------------|--------------------------------------------------------------------------------|
| Syntax      | ESC + ~ + S                                                                    |
| Description | Permanently save the values of setting commands that were sent to a printer in |
|             | advance on the printer.                                                        |

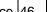

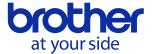

# **5.3.4.** PJ-800 Series Utility Command details

In this section, the Utility commands for only PJ-800 Series are listed.

| Name        | Print Speed                                                       |
|-------------|-------------------------------------------------------------------|
| Syntax      | ESC + ~ + e + V + 01h + {n1}                                      |
| Description | Specifies the printing speed in inches or millimeters per second. |
|             |                                                                   |
|             | Definition of {n1}                                                |
|             | 00 H(0): 3.5 ips / 90 mm/s                                        |
|             | 01 H(1): 2.7 ips / 70 mm/s                                        |
|             | 02 H(2): 1.9 ips / 48 mm/s                                        |
|             | 03 H(3): 1.1 ips / 27 mm/s                                        |
|             | 04 H(4): Fast (Line Conversion)                                   |
|             | 05 H(5): Fast (Draft Quality)                                     |

| Name        | Tear Adjust                                            |
|-------------|--------------------------------------------------------|
| Syntax      | ESC + ~ + e + r + 01h + {n1}                           |
| Description | Adjust the tear bar tear off position for paper media. |
|             |                                                        |
|             | Definition of {n1}                                     |
|             | 30h: +0.2" ~ 00h: 0" ~ D0h: -0.2"                      |

| Name        | Roll Printer Case Setting                                                  |
|-------------|----------------------------------------------------------------------------|
| Syntax      | ESC +~ + e + R + 01h + {n1}                                                |
| Description | Specifies the setting for using the optional roll printer case.            |
|             | Only when "04h: On (Custom Option)" is specified, "Adjusting the transport |
|             | distance at the end of a job" and "Lead position adjustment" take effect.  |
|             |                                                                            |
|             | Definition of {n1}                                                         |
|             | 00h: Off                                                                   |
|             | 01h: On (Without Anti Curl)                                                |
|             | 02h: On (With Anti Curl)                                                   |
|             | 03h: On (Short Feed)                                                       |
|             | 04h: On (Custom Option)                                                    |

| Name        | Auto Power Off 10 minutes                                                            |
|-------------|--------------------------------------------------------------------------------------|
| Syntax      | ESC + i+ U + A + 00h + {n1}                                                          |
| Description | Specifies the amount of time that passes before the printer turns off automatically. |
|             |                                                                                      |

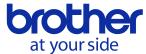

| Definition of {n1}        |  |
|---------------------------|--|
| 00h: None ~ 48h: 12 hours |  |

| Name        | Switching between saving and discarding when pages are carried over |
|-------------|---------------------------------------------------------------------|
|             |                                                                     |
| Syntax      | ESC + i+ DC1 + S + S + 01h + 01h + 00h + {P1}                       |
| Description | Printing when pages are carried over                                |
|             |                                                                     |
|             | Definition of {P1}                                                  |
|             | 00h: Print                                                          |
|             | 01h: Discard                                                        |

| Name        | Adjusting the transport distance at the end of a job                             |  |  |  |
|-------------|----------------------------------------------------------------------------------|--|--|--|
| Syntax      | ESC + i + DC1 + S + D + 01h + 01h + 00h + {P1}                                   |  |  |  |
| Description | Adjusting the transport distance at the end of a job. This command takes effect  |  |  |  |
|             | only when "Roll Printer Case Setting" is specified as "04h: On (Custom Option)". |  |  |  |
|             |                                                                                  |  |  |  |
|             | Definition of {P1}                                                               |  |  |  |
|             | 0000h ~ FFFFh: Transport distance at the end of a job                            |  |  |  |
|             | Specify the adjustment value (number of pulses) as a signed integer. (-32,768    |  |  |  |
|             | ~+32,768)                                                                        |  |  |  |
|             | 1 pulse is about 0.0423 mm.                                                      |  |  |  |

| Name        | Lead position adjustment                                                      |  |
|-------------|-------------------------------------------------------------------------------|--|
| Syntax      | ESC + i + DC1 + S + F + 01h + 01h + {P1}                                      |  |
| Description | Lead position adjustment. This command takes effect only when "Roll Printer   |  |
|             | Case Setting" is specified as "04h: On (Custom Option)".                      |  |
|             |                                                                               |  |
|             | Definition of {P1}                                                            |  |
|             | 0000h ~ FFFFh: Lead position adjustment value                                 |  |
|             | Specify the adjustment value (number of pulses) as a signed integer. (-32,768 |  |
|             | ~+32,768)                                                                     |  |
|             | 1 pulse equals about 0.0423 mm.                                               |  |

| Name        | Time setting for "Pause to cut every". 1 second |  |
|-------------|-------------------------------------------------|--|
| Syntax      | ESC + i + DC1 + S + C + 01h + 01h + 00h + {P1}  |  |
| Description | Time setting for "Pause to cut every".          |  |
|             |                                                 |  |
|             | Definition of {P1}                              |  |
|             | 00h: None ~ FFh: 255 seconds                    |  |

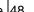

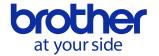

| Name        | Halftone settings                             |  |
|-------------|-----------------------------------------------|--|
| Syntax      | ESC + i + DC1 + S + T+ 01h + 01h + 00h + {P1} |  |
| Description | Halftone settings                             |  |
|             |                                               |  |
|             | Definition of {P1}                            |  |
|             | 00h: Binary                                   |  |
|             | 01h: Error Diffusion                          |  |
|             | 02h: Dither                                   |  |

| Name        | Halftone binarization threshold settings (AirPrint) |  |
|-------------|-----------------------------------------------------|--|
| Syntax      | ESC + i+ DC1 + S + t + 01h + 01h + 00h + {P1}       |  |
| Description | Halftone binarization threshold settings (AirPrint) |  |
|             |                                                     |  |
|             | Definition of {P1}                                  |  |
|             | 00h: 0 ~ FFh: 255                                   |  |

| Name        | Halftone binarization threshold settings (JPEG) |  |
|-------------|-------------------------------------------------|--|
| Syntax      | ESC + i + DC1 + S + J + 01h + 01h + 00h + {P1}  |  |
| Description | Halftone binarization threshold settings (JPEG) |  |
|             |                                                 |  |
|             | Definition of {P1}                              |  |
|             | 00h: 0 ~ FFh: 255                               |  |

| Name        | Hybrid drive settings                          |  |
|-------------|------------------------------------------------|--|
| Syntax      | ESC + i + DC1 + S + H + 01h + 01h + 00h + {P1} |  |
| Description | Hybrid drive settings                          |  |
|             |                                                |  |
|             | Definition of {P1}                             |  |
|             | 00h: Disable                                   |  |
|             | 01h: Enable                                    |  |

| Name        | Drive priority power source settings           |  |
|-------------|------------------------------------------------|--|
| Syntax      | ESC + i + DC1 + S + P + 01h + 01h + 00h + {P1} |  |
| Description | Drive priority power source settings           |  |
|             |                                                |  |
|             | Definition of {P1}                             |  |
|             | 00h: Drive power source battery priority       |  |
|             | 01h: Drive power source adapter priority       |  |

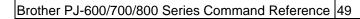

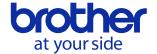

| Name        | Retrieve firmware version information                 |
|-------------|-------------------------------------------------------|
| Syntax      | ESC + i + DC1 + I + V + 00h + 01h + 00h + 00h         |
| Description | Retrieve firmware version information. (Main program) |

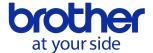

# 5.4. Returned data for retrieve commands

|    | Name                          | Value                             | BYTE |
|----|-------------------------------|-----------------------------------|------|
| 0  | Paper Size                    | Letter                            | 2    |
|    |                               | A4                                |      |
|    |                               | Legal                             |      |
|    |                               | The values differ for the 200 dpi |      |
|    |                               | and 300 dpi models.               |      |
| 2  | Print Density                 | 0x00 – 0xFF                       | 1    |
| 3  | Form Feed Mode                | 0x00: No Feed                     | 1    |
|    |                               | 0x01: Fixed Page                  |      |
|    |                               | 0x02: End of Page                 |      |
|    |                               | 0x03: End of Page Retract         |      |
| 4  | Pre-Feed                      | 0x00: Disable                     | 1    |
|    |                               | 0x01: Enable                      |      |
| 5  | CR-LF Mode                    | 0x00: LF=LF CR=CR                 | 1    |
|    |                               | 0x01: LF=CR+LF CR=CR+LF           |      |
| 6  | Paper Sensor Threshold        | 0x00 – 0xFF                       | 1    |
| 7  | BT/IrDA                       | 0x00: IrDA                        | 1    |
|    |                               | 0x01: Bluetooth                   |      |
| 8  | Wireless Switching Mode       | 0x00: Disable                     | 1    |
|    | -                             | 0x01: Enable                      |      |
| 9  | Auto-on                       | 0x00: Disable                     | 1    |
|    |                               | 0x01: Enable                      |      |
|    |                               | 0x02: Enable+No main button       |      |
| 10 | Auto Power Off (AC/DC/Li-ion) | 0x00 – 0x06                       | 1    |
|    |                               | (in 10-minute units)              |      |
| 11 | Auto Power Off (Ni-MH)        | 0x00 – 0x06                       | 1    |
|    |                               | (in 10-minute units)              |      |
| 12 | Refresh Ni-MH Battery         | 0x00: Do not refresh              | 1    |
|    |                               | 0x01: Each time                   |      |
|    |                               | 0x02: Every 5 times               |      |
|    |                               | 0x03: Every 10 times              |      |
| 13 | Dash line print               | 0x00:Disable                      | 1    |
|    | ·                             | 0x01:Enable                       |      |
| 14 | Line feed at 8 LPI            | 0x01 or 0x1F: 0.120 inches line   | 1    |
|    |                               | feed                              |      |
|    |                               | Other than those listed above:    |      |
|    |                               | 0.125 inch line feed              |      |
| 15 | Skip Perforation              | 0x00: Disable                     | 1    |
|    | '                             | 0x01: Enable                      |      |

Ox01: Enable © 2015 Brother Industries, Ltd. All Rights Reserved.

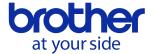

| 16 | Default Pitch              | 0x00:10cpi                    | 1 |
|----|----------------------------|-------------------------------|---|
|    |                            | 0x01:12cpi                    |   |
|    |                            | 0x02:15cpi                    |   |
| 17 | Default Pitch(Proportional | 0x00:Cancel                   | 1 |
|    | characters)                | 0x01:Specify                  |   |
| 18 | Form Length                | 0x0001 – 0x007F               | 2 |
|    |                            | (in units of number of lines) |   |
| 20 | Left Margin                | 0x0000 – 0xFFFF               | 2 |
|    |                            | (in units of number of lines) |   |
| 22 | Right Margin               | 0x0000 – 0xFFFF               | 2 |
|    |                            | (in units of number of lines) |   |
| 24 | Bottom Margin              | 0x0001 – 0x007F               | 2 |
|    |                            | (in units of number of lines) |   |
| 26 | Text Line Spacing          | 0x00:1/8 inch line feed       | 1 |
|    |                            | 0x02:1/6 inch line feed       |   |
| 27 | Extended ASCII             | 0x00:Italic                   | 1 |
|    |                            | 0x01:Advanced graphics        |   |
| 28 | Character Set Map          | 0x00: USA                     | 1 |
|    |                            | 0x01: France                  |   |
|    |                            | 0x02: Germany                 |   |
|    |                            | 0x03: UK                      |   |
|    |                            | 0x04: Denmark                 |   |
|    |                            | 0x05: Sweden                  |   |
|    |                            | 0x06: Italy                   |   |
|    |                            | 0x07: Spain                   |   |
|    |                            | 0x08: Japan                   |   |
|    |                            | 0x09: Norway                  |   |
|    |                            | 0x0A: Denmark II              |   |
|    |                            | 0x0B: Spain II                |   |
|    |                            | 0x0C: Latin America           |   |
|    |                            | 0x0D: Korea                   |   |
|    |                            | 0x40: Legal                   |   |
| 29 | Default Font               | 0x00: Serif                   | 1 |
|    |                            | 0x01: Sans Serif              |   |

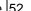

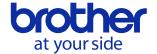

| 30 | Reduce Character Size         | 0x00: Normal       | 1 |
|----|-------------------------------|--------------------|---|
|    | Character Attribute:          | 0x01: Reduced      |   |
|    | Double-width                  | 0x02: Double width |   |
|    |                               | 0x03: Normal       |   |
| 31 | Character Attribute:          | 0x00: Cancel       | 1 |
|    | Double-height                 | 0x02: Specify      |   |
| 32 | Character Attribute:Bold      | 0x00: Cancel       | 1 |
|    |                               | 0x01: Specify      |   |
| 33 | Character Attribute:Underline | 0x00: Cancel       | 1 |
|    |                               | 0x01: Specify      |   |

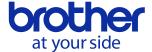

# 6. Flow Charts

This chapter provides flow charts for printing with a bidirectional transmission.

To print with a unidirectional transmission, send the data to the unit as shown under "Print data overview" in chapter 3.

**※**PJ-673 network printing does not support duplex transmission.

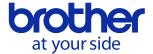

## 6.1. USB/Bluetooth/IrDA/Network Printing flow

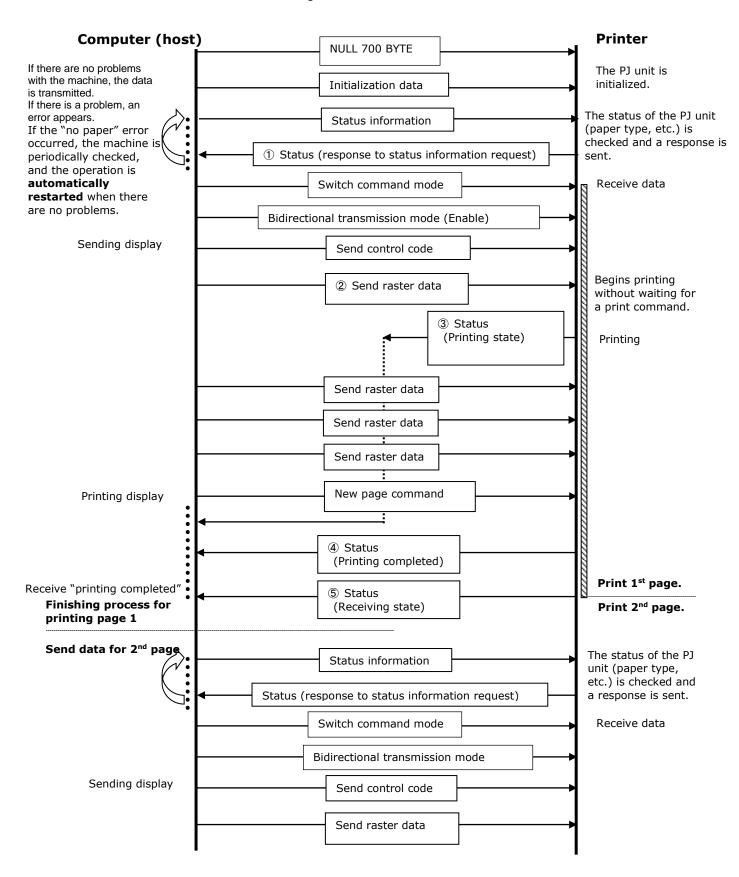

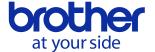

#### Note

①Status(response to Status information request)

Refer to "4. 2. 6. Status type".

However, if an error has already occurred on the machine, the machine returns "error occurred" as the status type. For details, refer to "4. 2. 3. Error information 1/2".

#### 2 Print data

Print command for 1 page. Refer to "3.1. Print data overview".

## 3 Status (Start printing status)

Status indicating that printing has started

Indicates "printing" as the "phase number" with "printing state" as the "phase type" and "phase change" as the "status type".

## **4** Status (Complete Printing Status)

Status indicating that printing is completed

Indicates that printing has been completed correctly when "printing completed" is received as the "status type".

If an error occurred,

"error occurred" is received as the "status type",

and the error details can be retrieved from "error Information 1/2".

## **5** Status (Edit Phase Status)

Indicates that the printer has returned to standby.

Indicates "waiting to receive" as the "phase number" with "receiving state" as the "phase type" and "phase change" as the "status type".

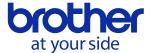

#### 6.2. USB/Bluetooth/IrDA Error flow

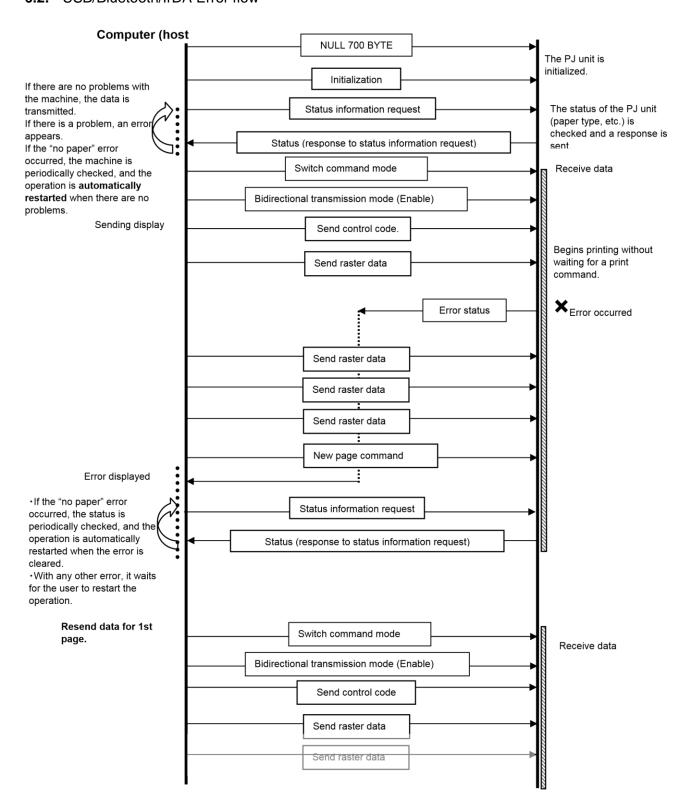

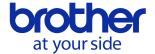

## 6.3. USB/Bluetooth/IrDA Cooling flow

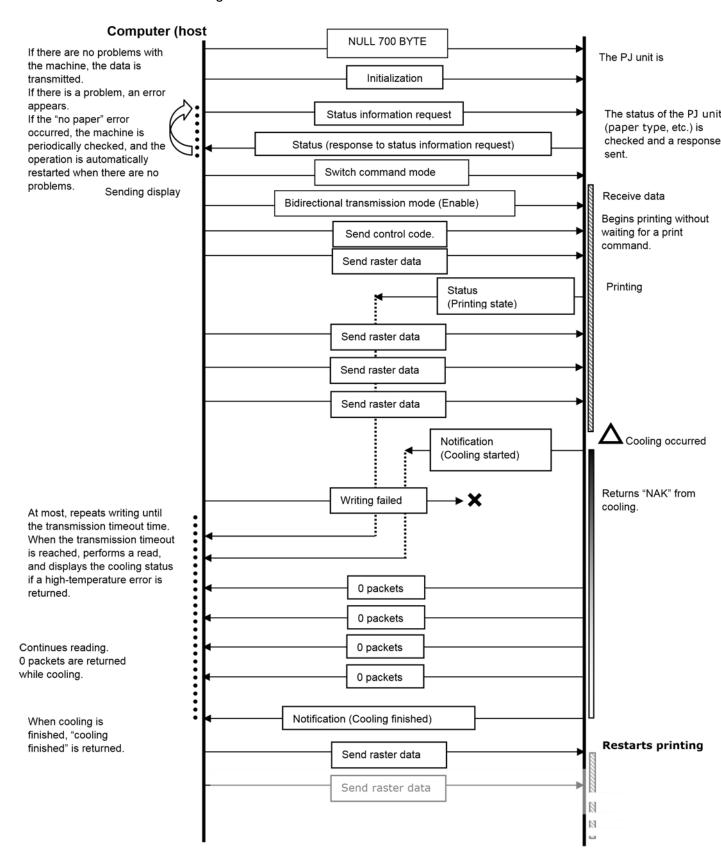

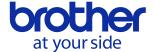

# 7. USB Specifications

| Item                         | Description                                                       |                      |
|------------------------------|-------------------------------------------------------------------|----------------------|
| Vendor ID                    | Brother 0x04F9                                                    |                      |
| Product ID                   | Brother PJ-622:0x203D                                             |                      |
|                              | Brother PJ-623:0x203E                                             |                      |
|                              | Brother PJ-662:0x203F                                             |                      |
|                              | Brother PJ-663:0x2040                                             |                      |
|                              | Brother PJ-673:0x2052                                             |                      |
|                              | Brother PJ-722:0x2075                                             |                      |
|                              | Brother PJ-723:0x2076                                             |                      |
|                              | Brother PJ-762:0x2077                                             |                      |
|                              | Brother PJ-763:0x2078                                             |                      |
|                              | Brother PJ-763MFi:0x2079                                          |                      |
|                              | Brother PJ-773:0x207a                                             |                      |
|                              | Brother PJ-822:20e2                                               |                      |
|                              | Brother PJ-823:20e3<br>Brother PJ-862:20e4                        |                      |
|                              |                                                                   |                      |
|                              | Brother PJ-863:20e5                                               | 5                    |
|                              | Brother PJ-883:20e6                                               | 6                    |
| Class                        | Printer                                                           |                      |
| Vendor String                | Character string descriptor:0x01                                  |                      |
|                              | "Brother"                                                         |                      |
| Character string for product | Character string descriptor:0x02                                  |                      |
| Character string for serial  | Character string descriptor:0x03                                  |                      |
| number                       |                                                                   |                      |
| Device speed                 | Full speed                                                        |                      |
| Number of interfaces         | 1 (No alternate interfaces)                                       |                      |
| Power supply                 | Self-powered (As a printer class, Bus power is also set to "ON".) |                      |
| PnP ID                       | "PJ-622"                                                          | BrotherPJ-62282DE    |
|                              | "PJ-623"                                                          | BrotherPJ-623421F    |
|                              | "PJ-662"                                                          | BrotherPJ-66242DC    |
|                              | "PJ-663"                                                          | BrotherPJ-663821D    |
|                              | "PJ-673"                                                          | BrotherPJ-673101C    |
|                              | "PJ-722"                                                          | BrotherPJ-722428F    |
|                              | "PJ-723"                                                          | BrotherPJ-723824E    |
|                              | "PJ-762"                                                          | BrotherPJ-762828D    |
|                              | "PJ-763"                                                          | BrotherPJ-763424C    |
|                              | "PJ-763MFi"                                                       | BrotherPJ-763MFi2E93 |
|                              | "PJ-773"                                                          | BrotherPJ-773D04D    |
|                              | "PJ-822"                                                          | BrotherPJ-82241BF    |
|                              | "PJ-823"                                                          | BrotherPJ-823817E    |
|                              | "PJ-862"                                                          | BrotherPJ-86281BD    |
|                              | "PJ-863"                                                          | BrotherPJ-863417C    |
|                              | "PJ-883"                                                          | BrotherPJ-8832378    |
|                              |                                                                   |                      |

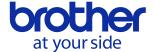

## **8.** Compatibility and Support Information

## **8.1.** Compatibility with PJ-500 series printers

#### Main differences with PJ3/PJ3Plus

The main differences with the PJ-500 series printers are listed below.

- USB-related information
- (Product ID, Device ID, PnP ID, Manufacturer string descriptor and Product string descriptor)
- ·Shortened IrDA transmission distance

## <u>Transferring from PJ-500 series printers to PJ-600/700/800 series printers</u>

With a USB connection, since the installed driver will change, the machine cannot simply be exchanged. The driver must be replaced from the application.

With an IrDA/Bluetooth connection, the machine can simply be used as it is. However, if the printing system for the PJ-500 series printers have created an assumed Friendly Name and PIN code (default), printing is not possible on the PJ-600/700/800 series printers.

Data that can be printed on the PJ-500 series printers can be sent to the PJ-600/700/800 series printers to be printed; however, the opposite does not apply.

\*Note: The PJ-500 series actually includes the PJ3/PJ3Plus.

#### **8.2.** Inquiry

Information for developers can be found at the URL below.

https://support.brother.com/g/s/es/dev/en/index.html

In the event of doubts about the technical information, get in touch with the contact listed on the "Inquiry" page of the above-mentioned website. Our company offers support at our option.

In addition, cases may arise in which we are unable to respond to technical inquiries received at our call center.